# Instrukcja użytkowania i konserwacji wystawy Universcience "Leonardo da Vinci"

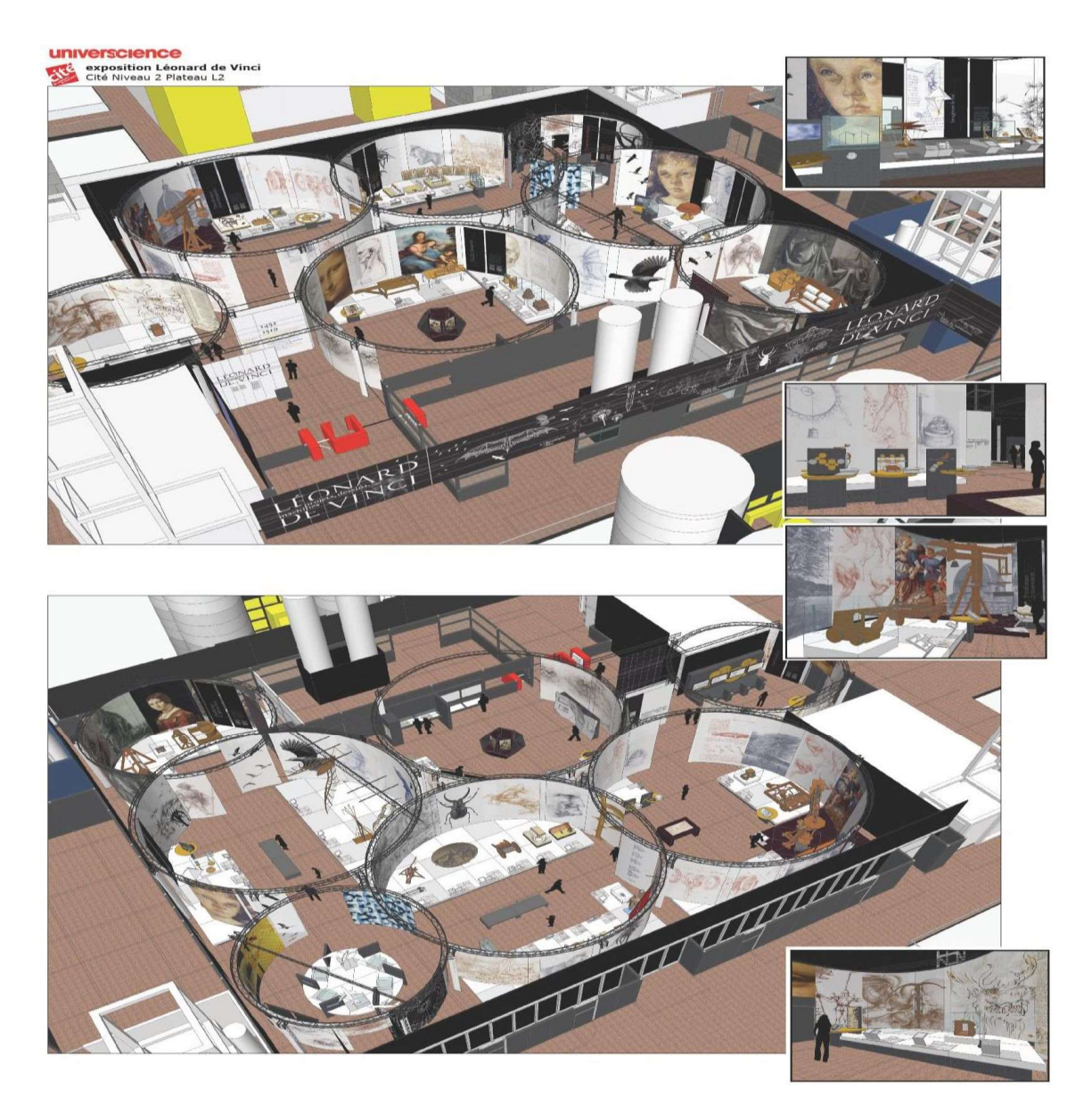

Niniejszy dokument zawiera przegląd podstawowych operacji różnych elementów wystawy

Przypomnienie definicji AFNOR różnych poziomów konserwacji

#### Poziom 1:

Podstawowa konfiguracja zalecana przez Producenta Wykonawczego, obejmująca ogólnie dostępne części bez konieczności jakiegokolwiek demontażu lub otwierania sprzętu albo wymiana materiałów eksploatacyjnych dostępnych w całkowicie bezpieczny sposób, takich jak lampki sygnalizacyjne lub niektóre bezpieczniki, itd.

#### Pozoim 2:

 Naprawy wymagające standardowej wymiany części zamiennych przeznaczonych do tego celu, wymienionych w Załączniku 3, oraz pomniejsze operacje w ramach konserwacji prewencyjnej, takie jak smarowanie lub sprawdzanie poprawnego działania sprzętu.

#### Poziom 3:

Identyfikacja i diagnozowanie awarii, naprawy wymagające wymiany komponentów lub części funkcjonalnych, pomniejsze naprawy mechaniczne i wszelkie standardowe operacje w ramach konserwacji prewencyjnej, takie jak ogólna konfiguracja lub ponowne ustawienie urządzenia pomiarowego.

#### Poziom 4:

Wszystkie zasadnicze prace naprawcze i w ramach konserwacji prewencyjnej, za wyjątkiem kapitalnego remontu i rekonstrukcji. Niniejszy poziom obejmuje konfigurację wykorzystywanej aparatury pomiarowej.

#### Poziom 5:

Remont kapitalny, rekonstrukcja lub wykonanie poważnych napraw, realizowane przez centralny warsztat Producenta Wykonawczego lub zewnętrzną jednostkę działającą na wniosek Producenta Wykonawczego.

# Wprowadzenie (audiodeskrypcja)

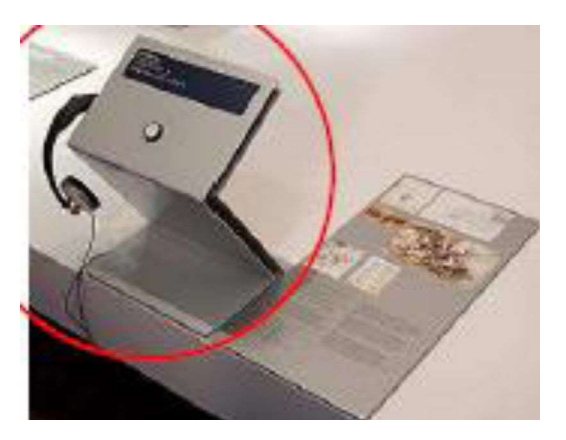

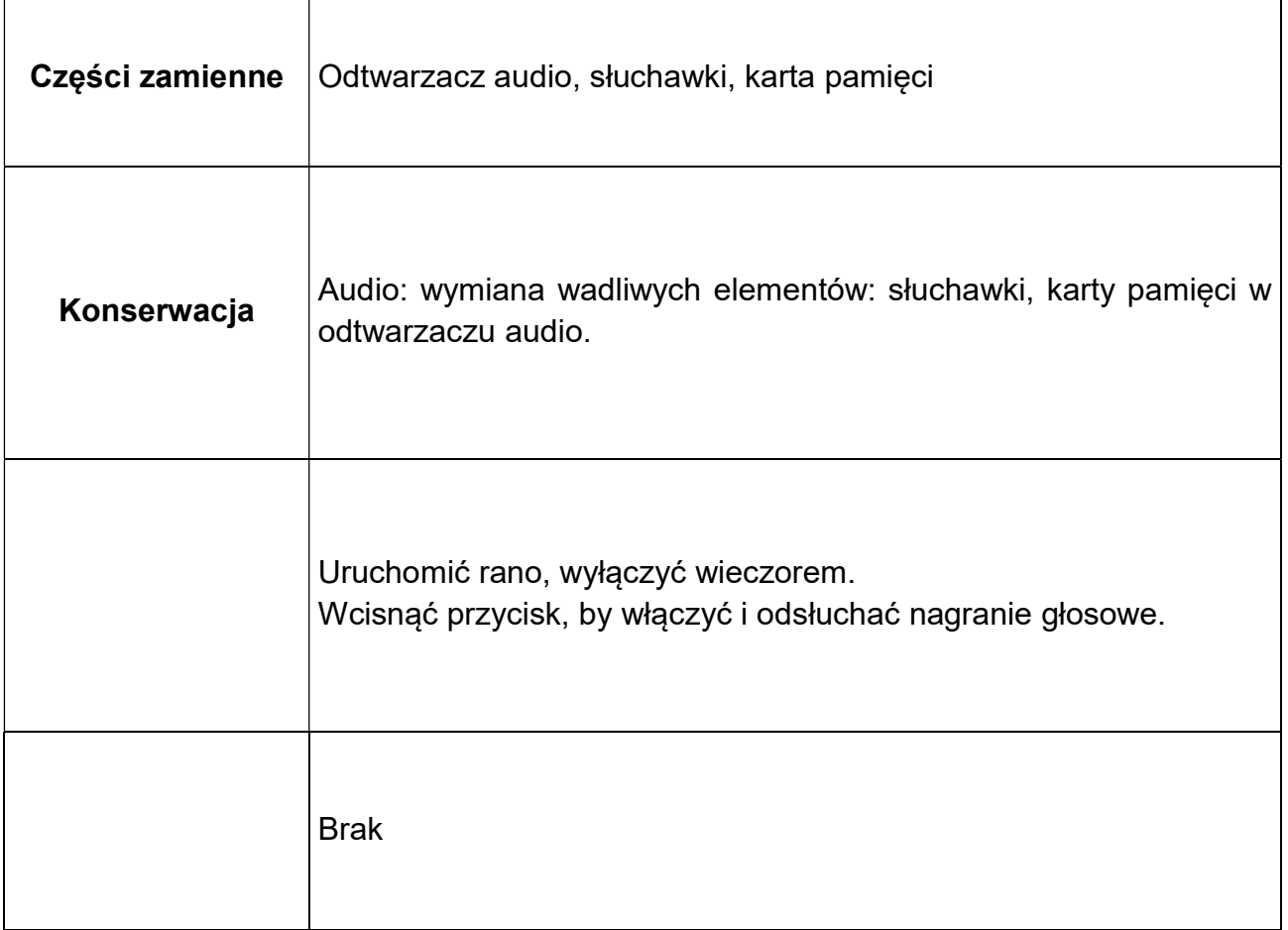

# Gigantyczna kusza (materiał audiowizualny)

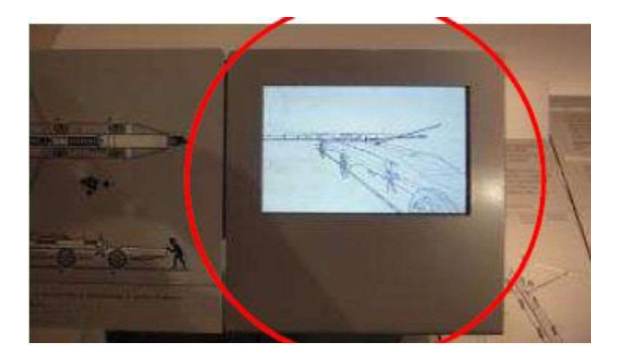

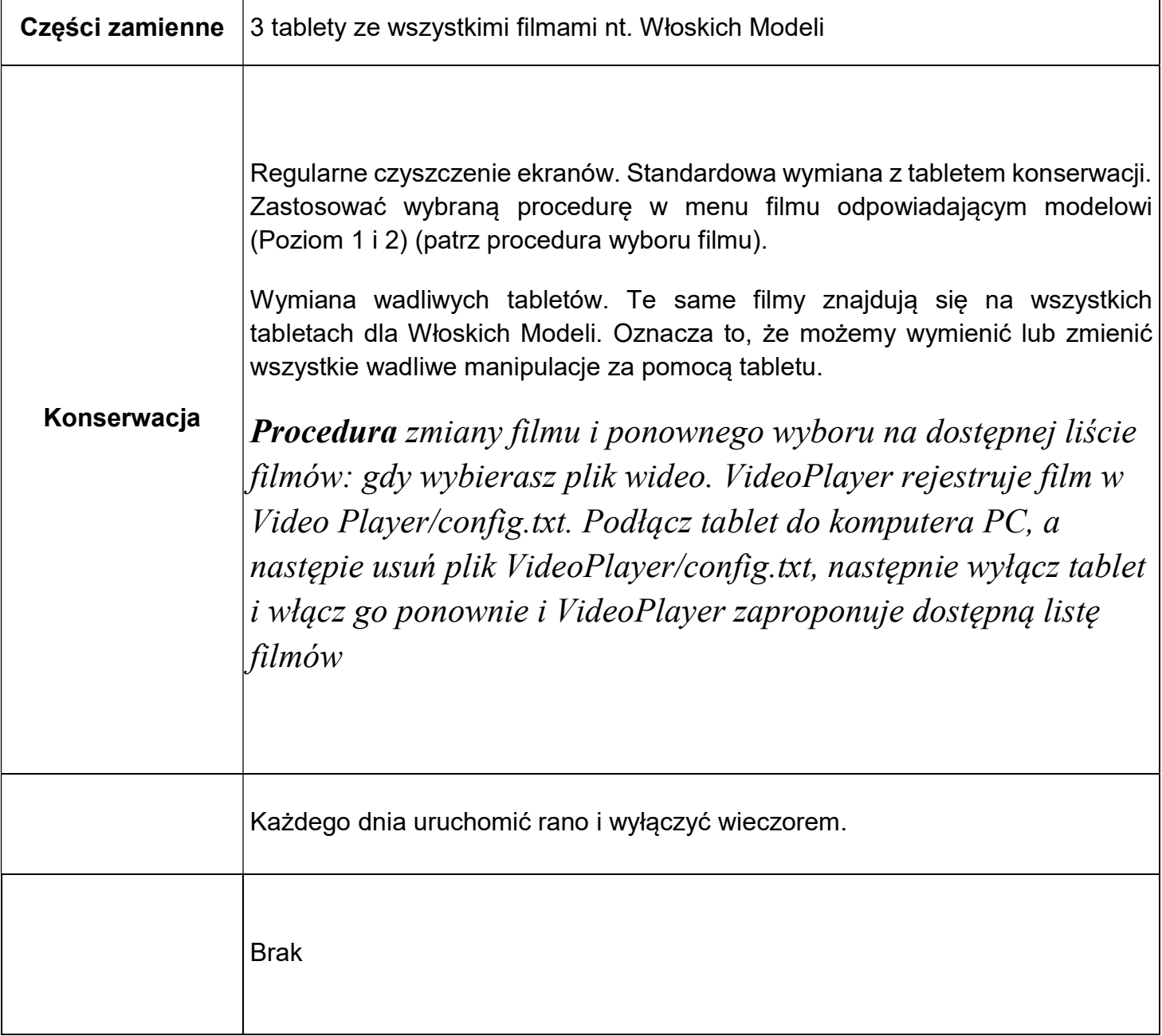

# Życie Leonardo (Elementy interaktywne + Multimedia)

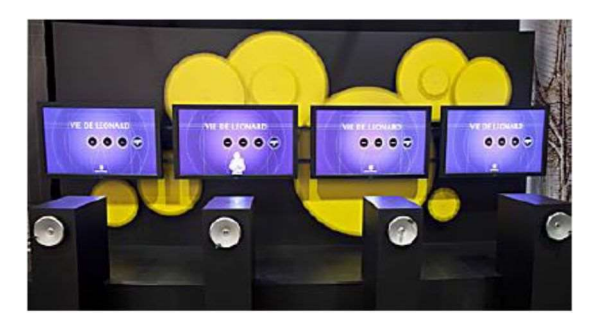

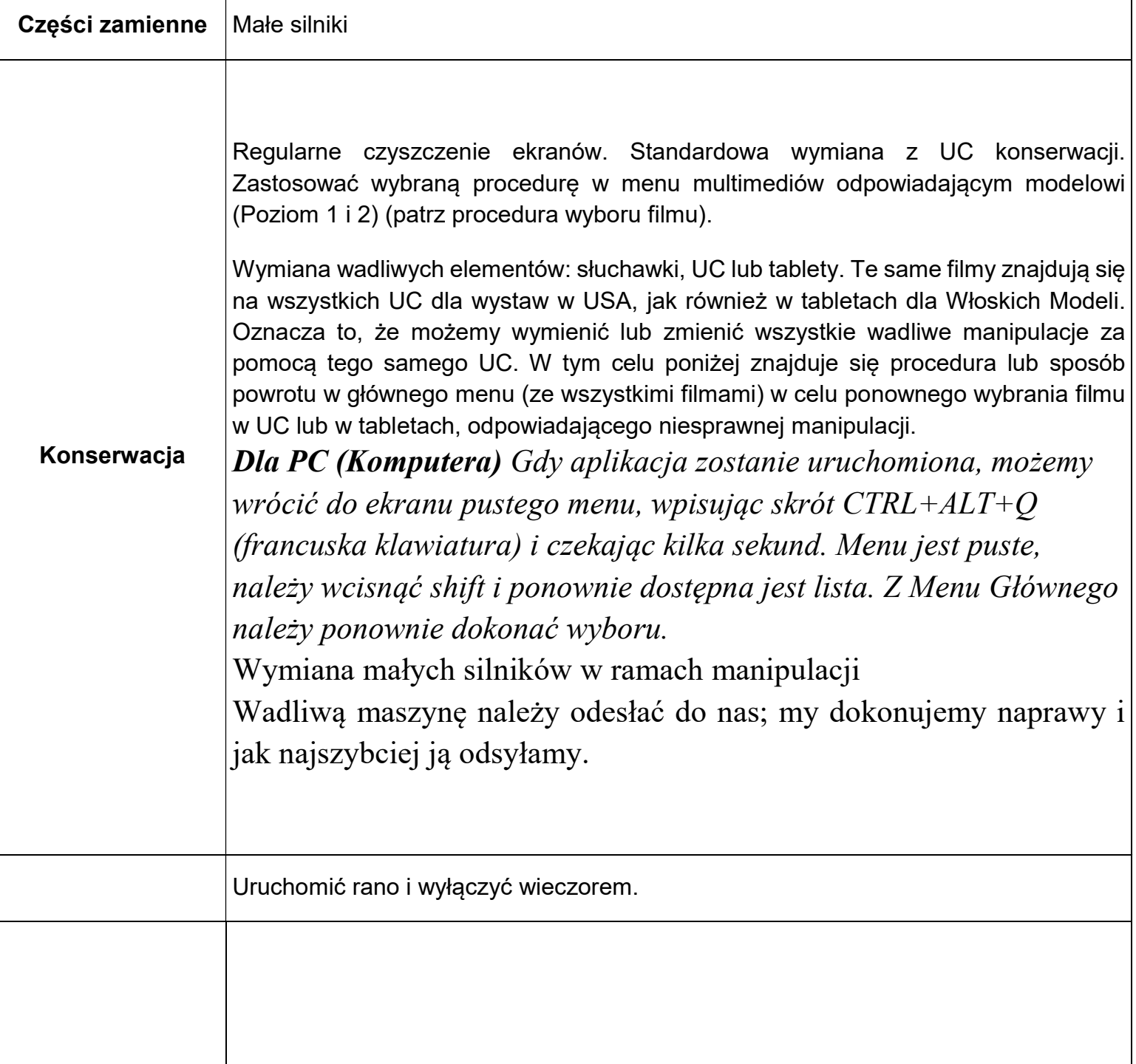

# Mit, kilka słów (Multimedia)

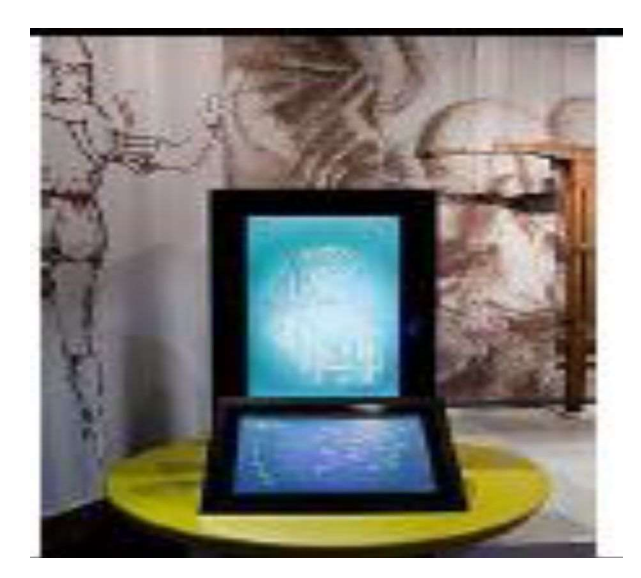

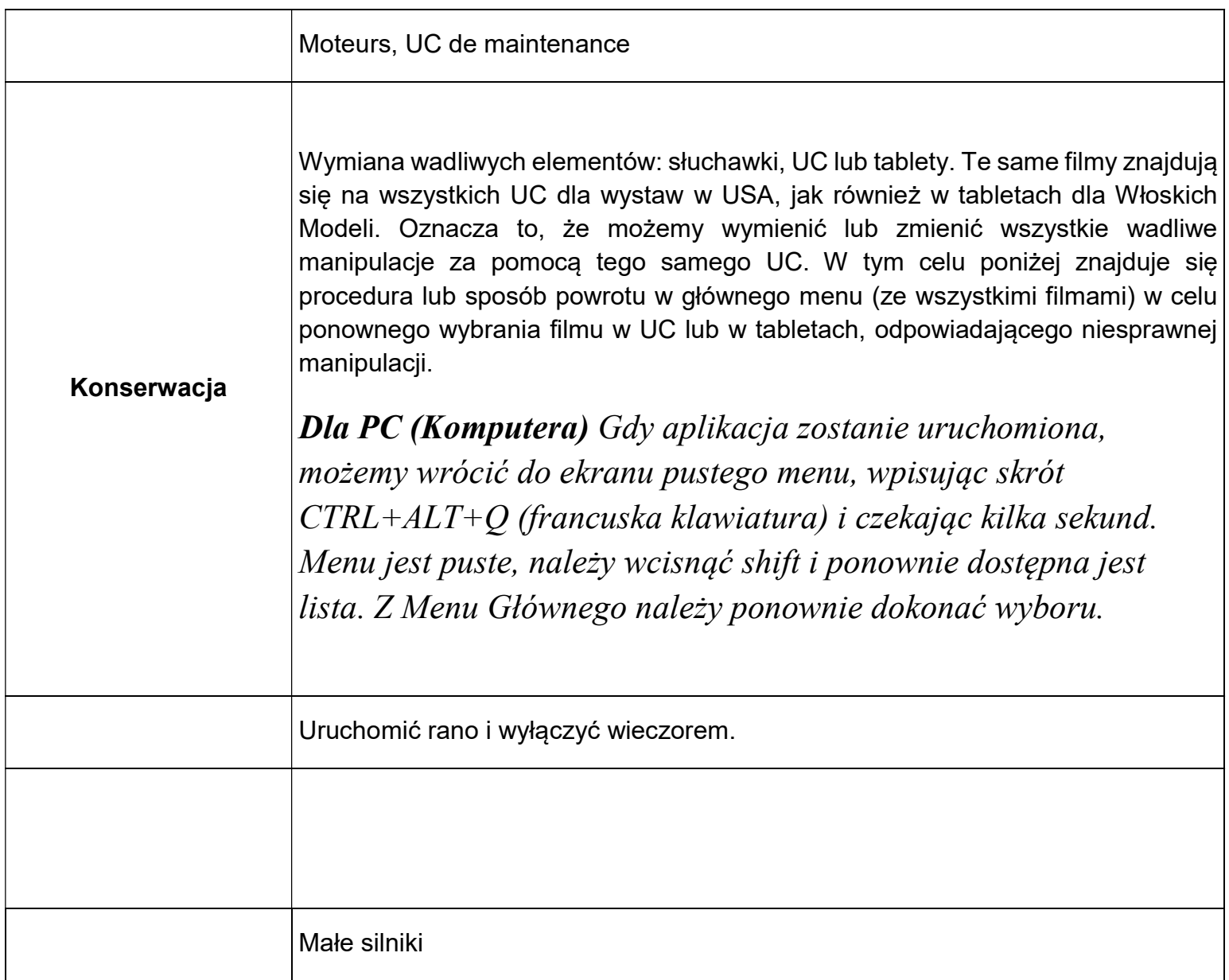

# Transformacja ruchu (audiodeskrypcja)

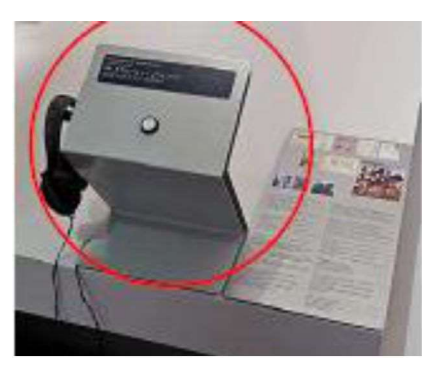

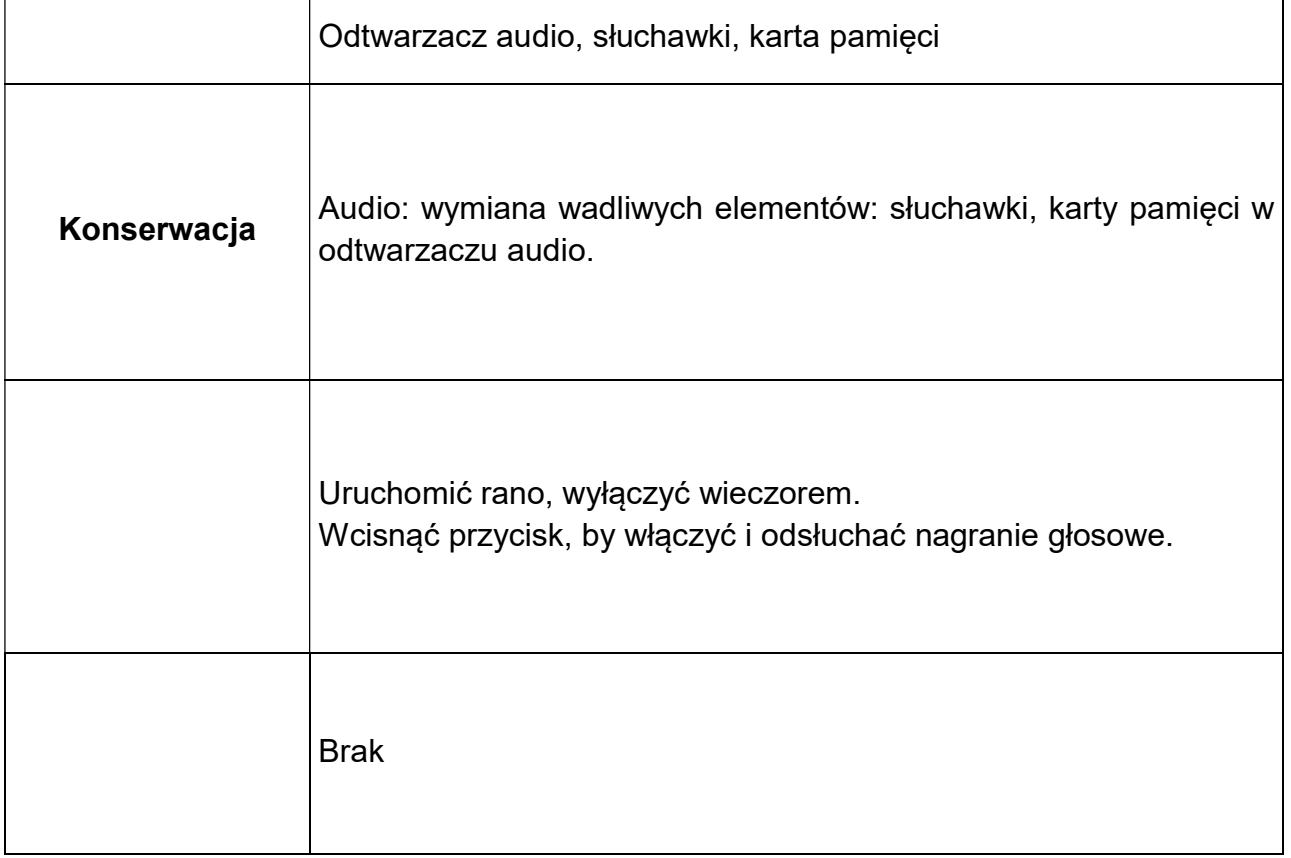

Opancerzony pojazd Giovanniego Fontany (Dotykowy element interaktywny)

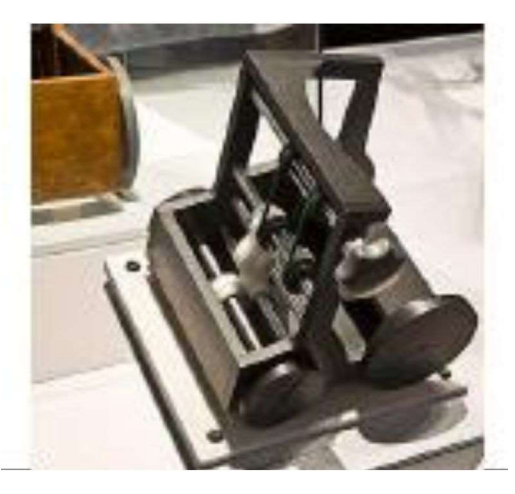

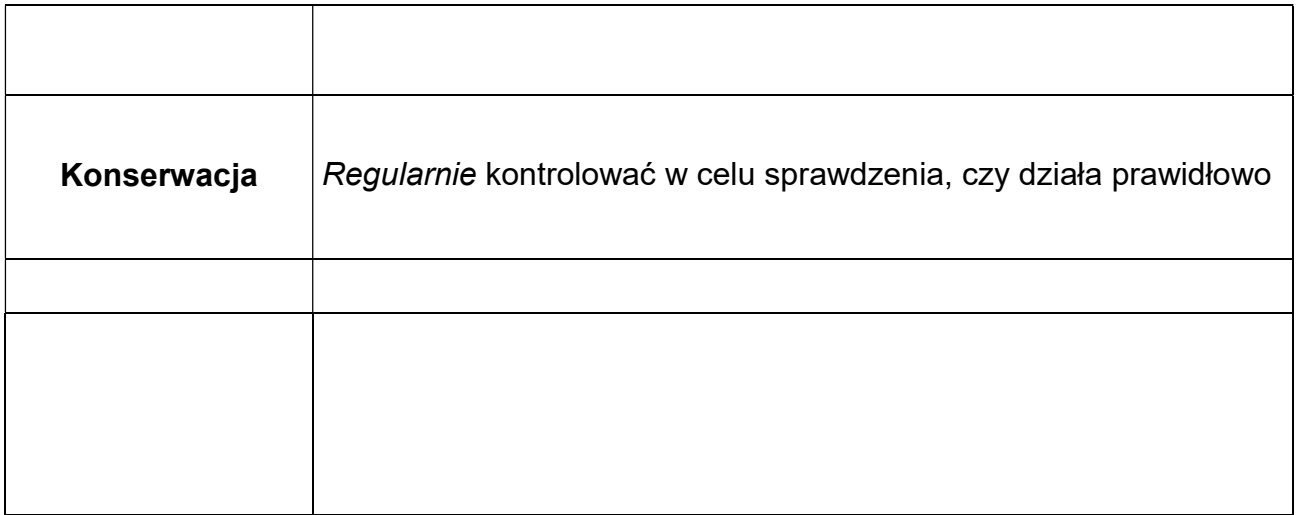

#### Maszyna do nacinania pilników (Audiowizualna animacja 3d)

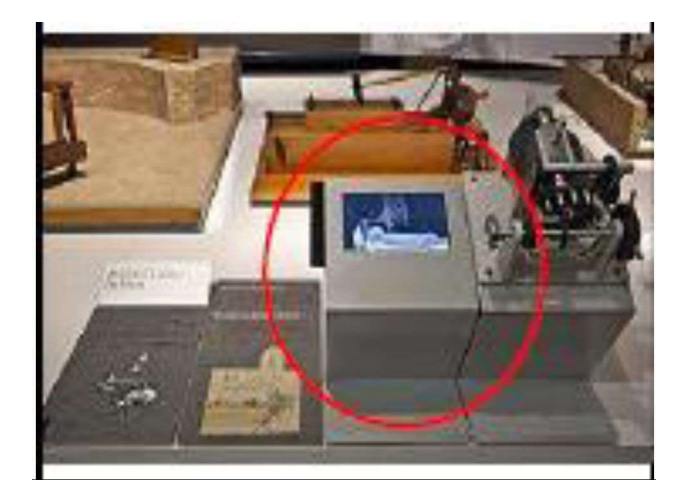

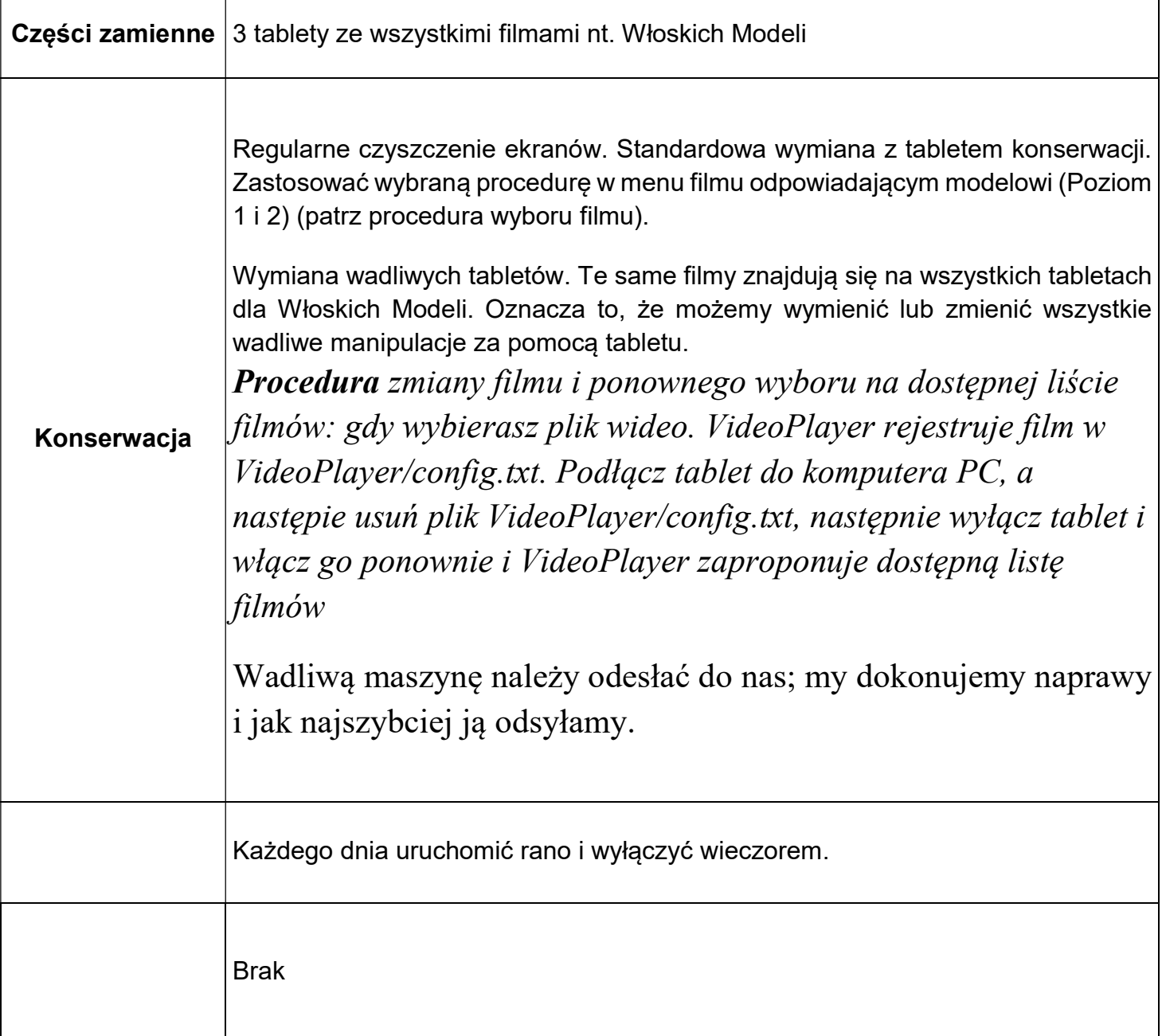

#### Maszyna do nacinania pilników (model dotykowy) element interaktywny

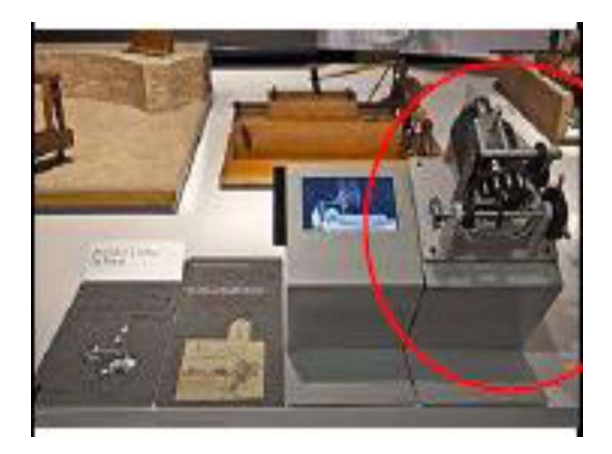

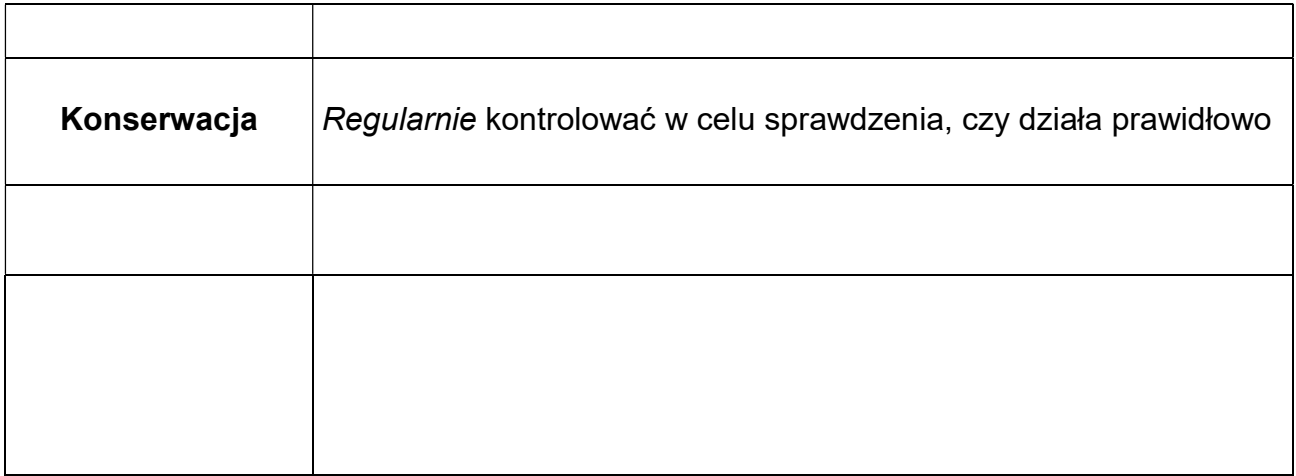

# Maszyna do kopania kanałów (Audiowizualna animacja 3d)

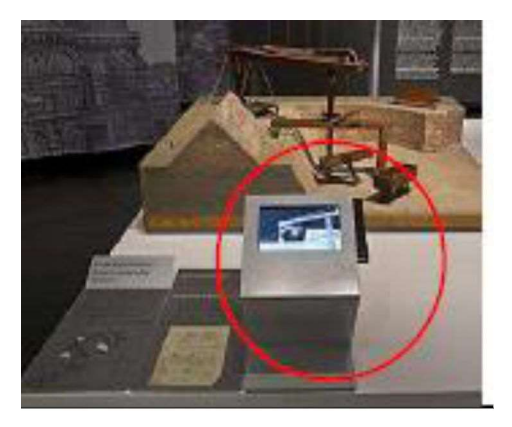

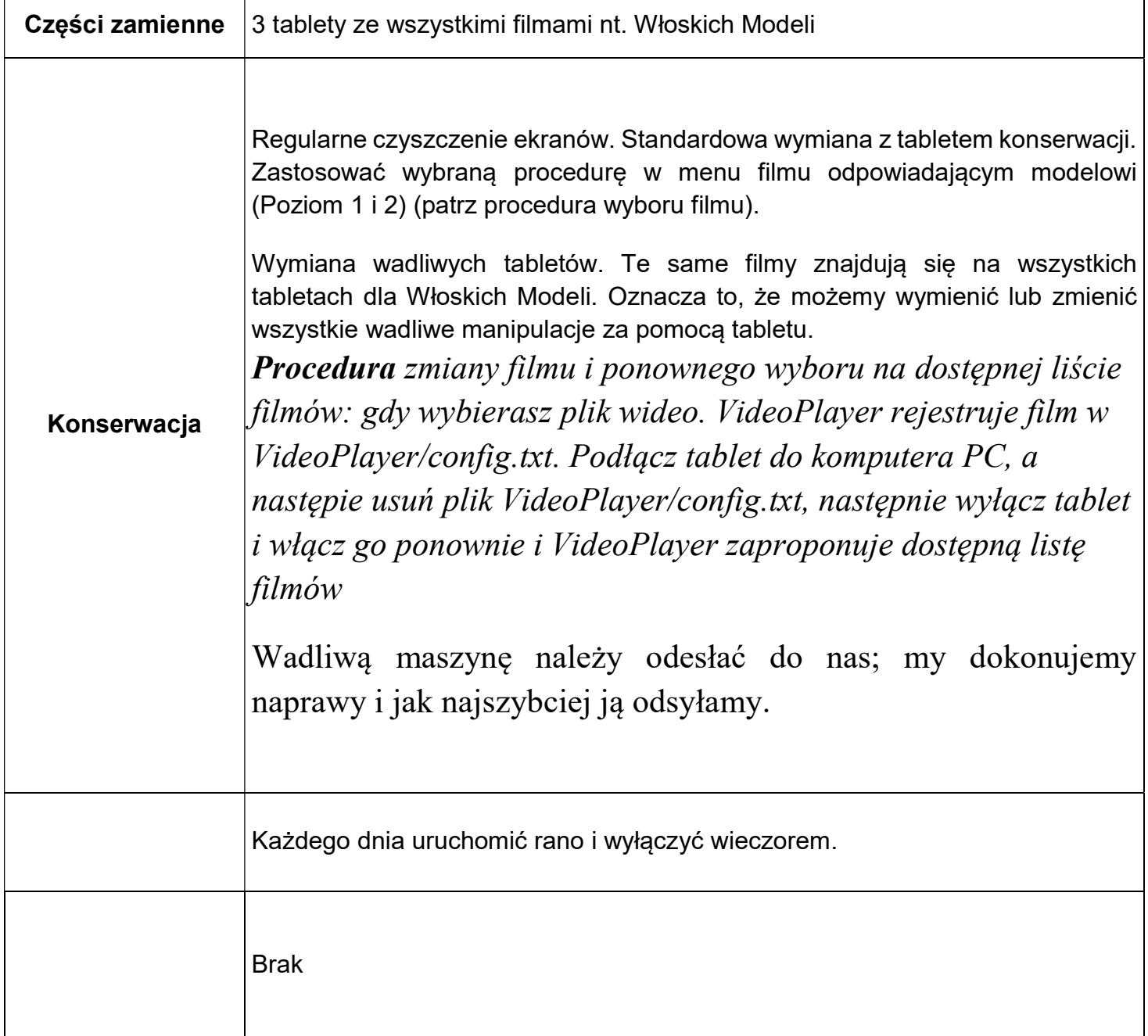

# Wał krzywkowy (element interaktywny)

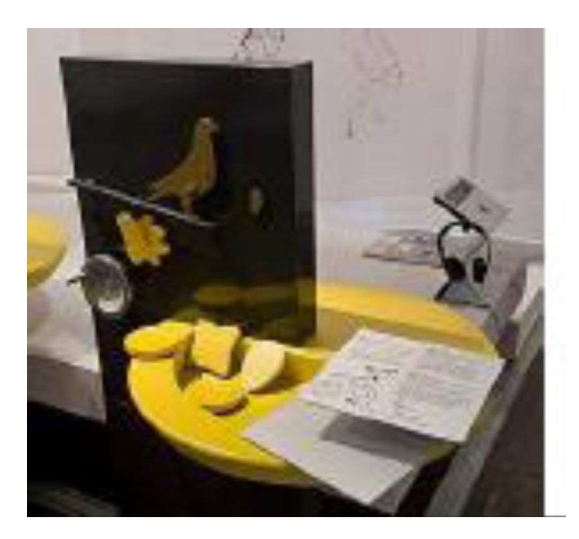

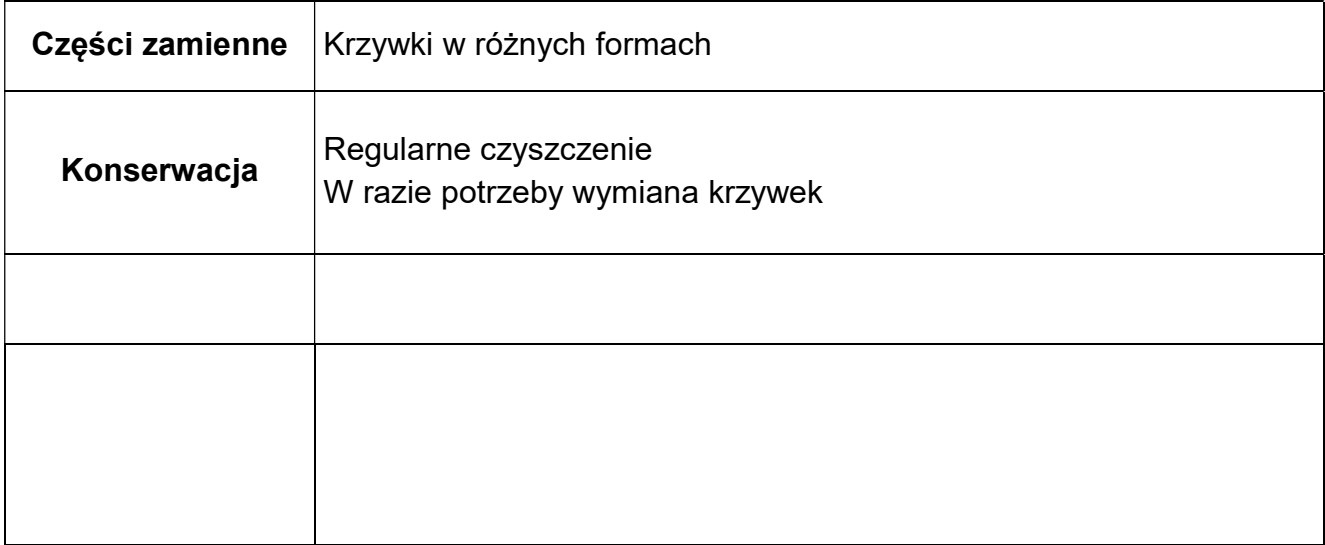

#### Wielokrążek (element interaktywny)

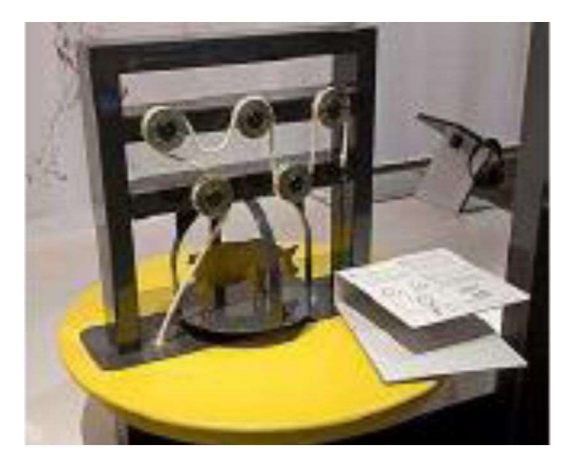

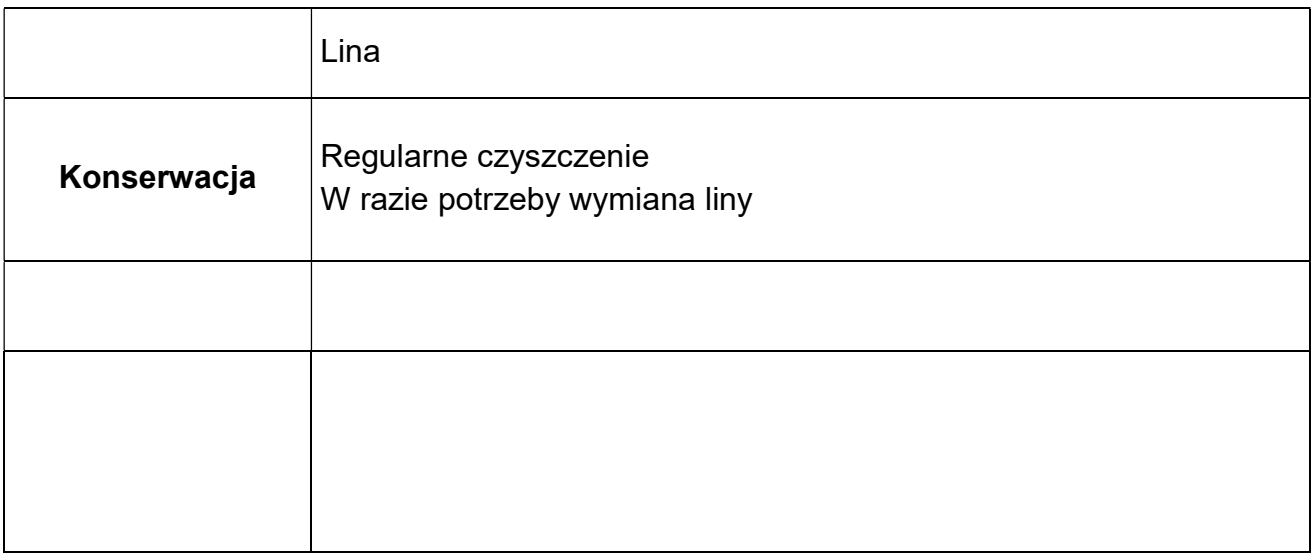

# Koła zębate (element interaktywny)

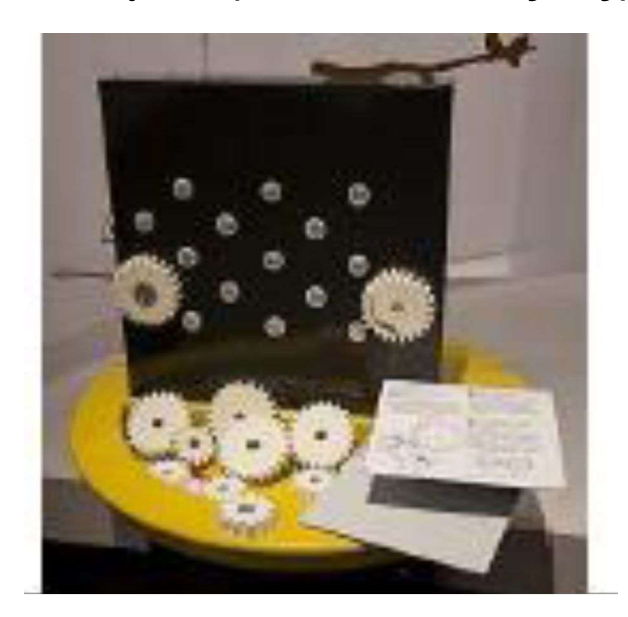

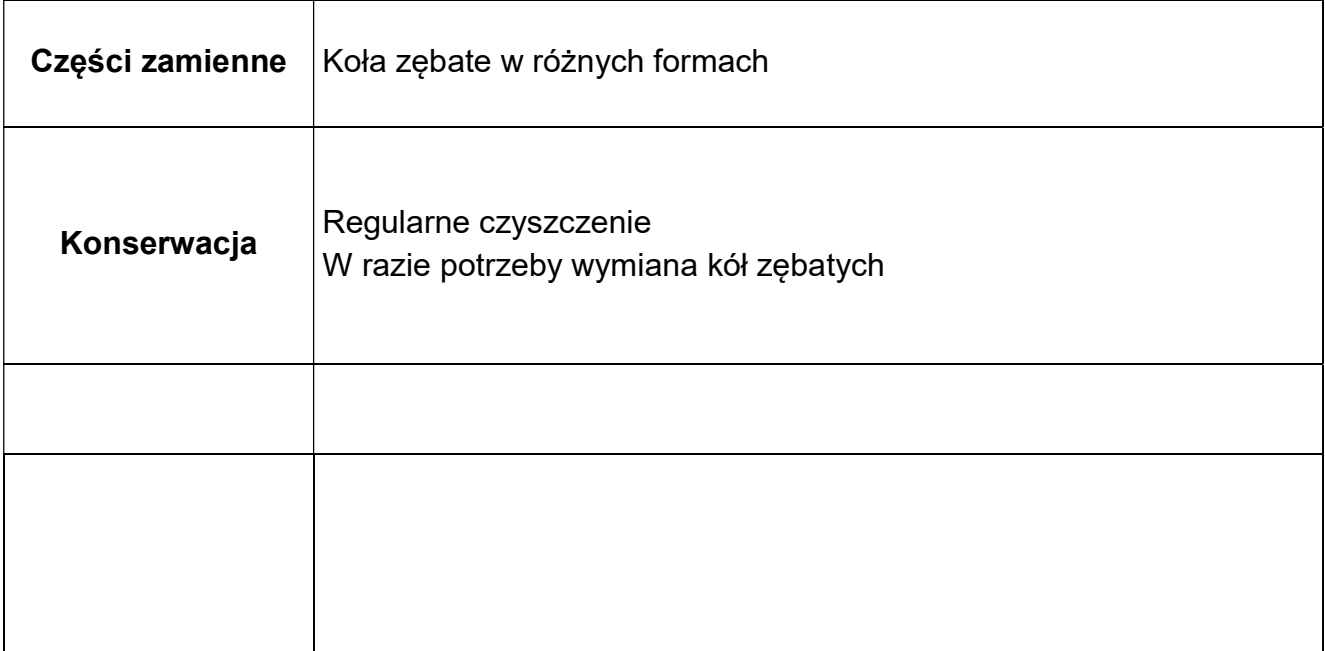

#### Manuskrypty Leonardo da Vinci Multimedia

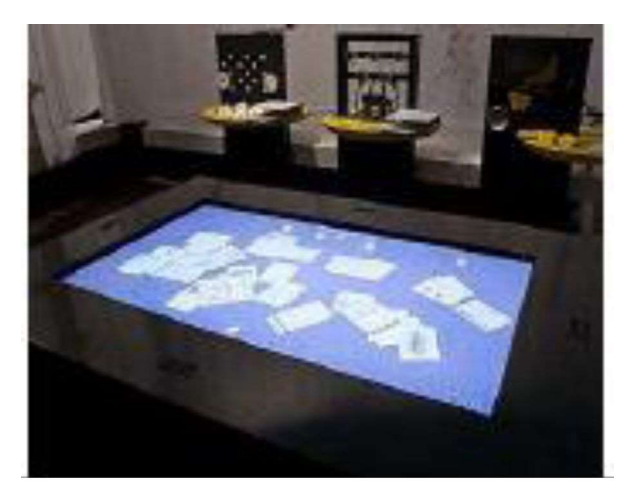

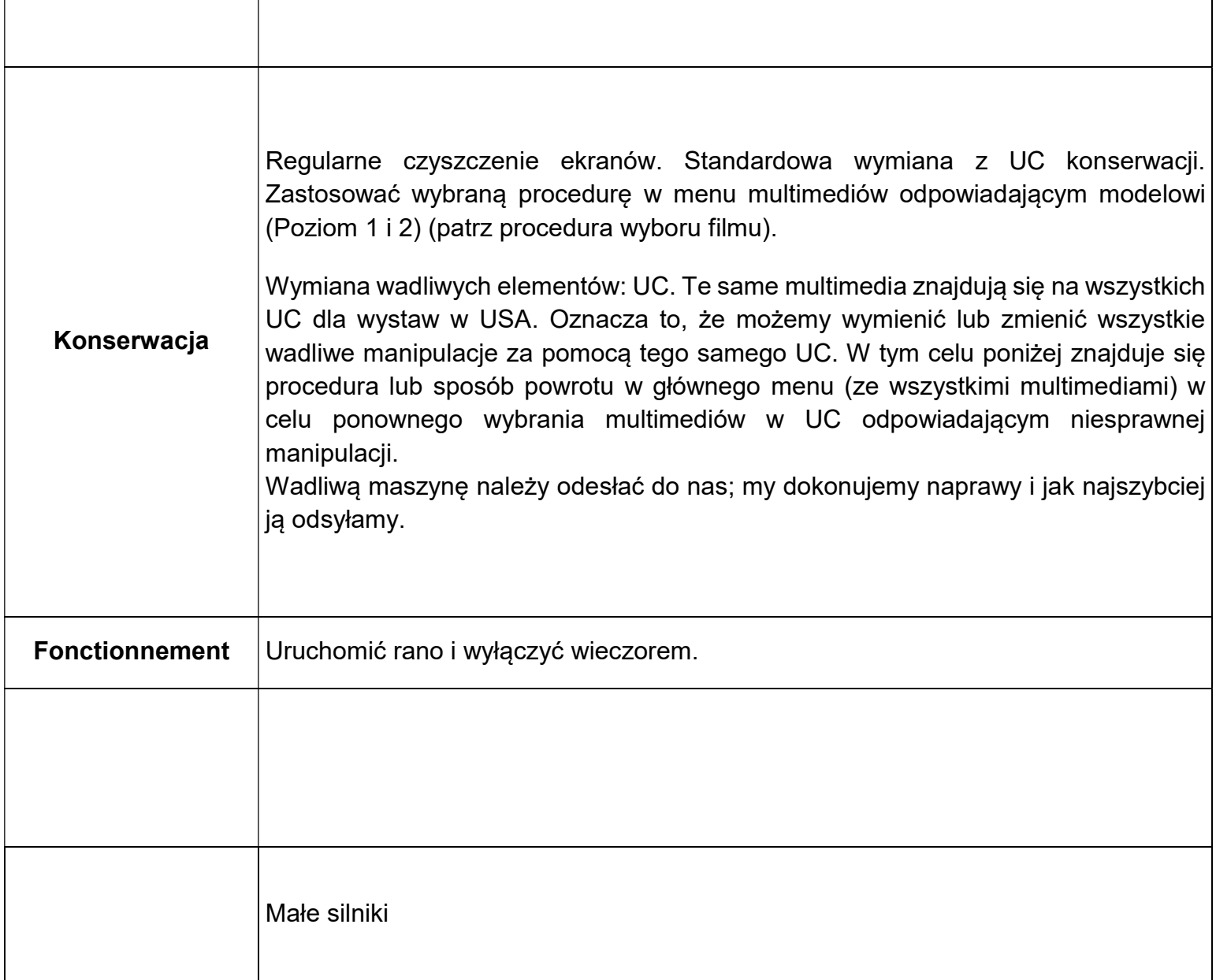

#### Podobieństwa (element interaktywny)

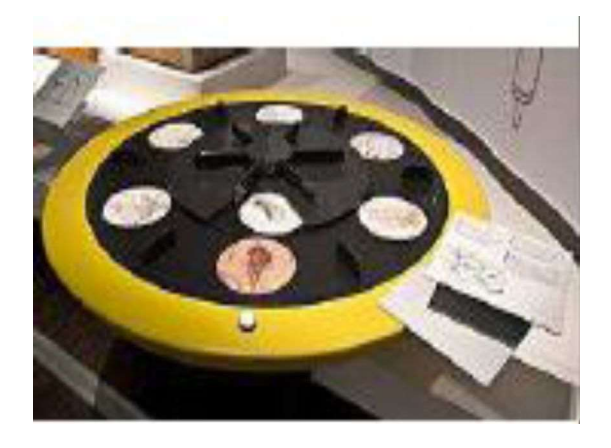

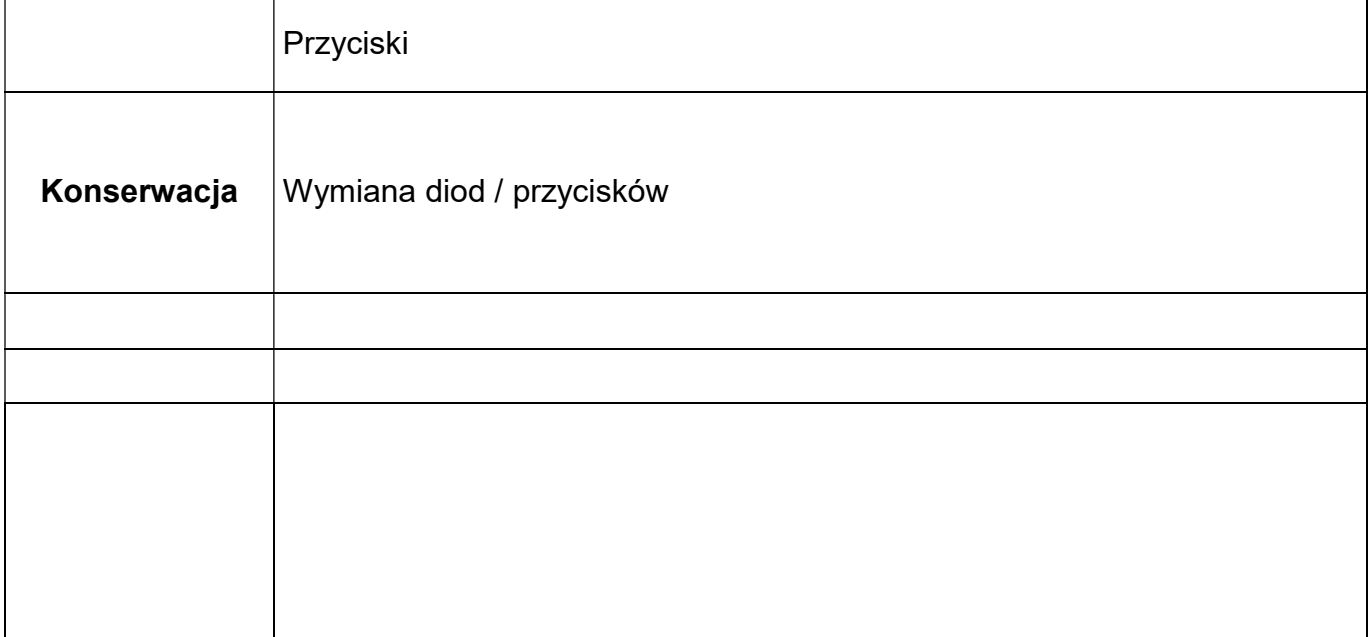

# Od rysunku do modelu Element audiowizualny

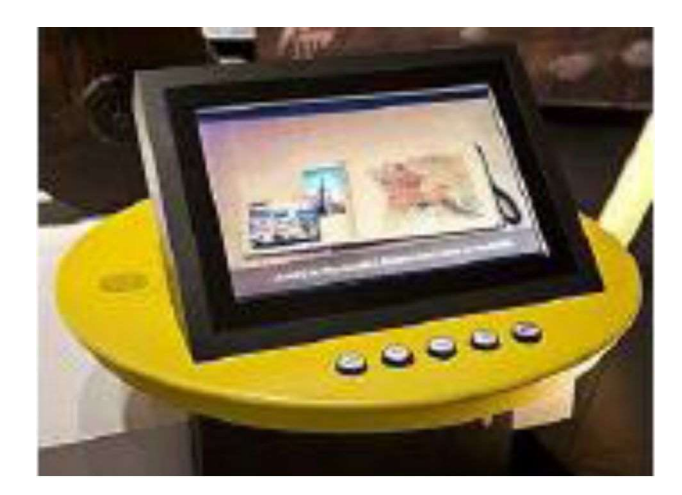

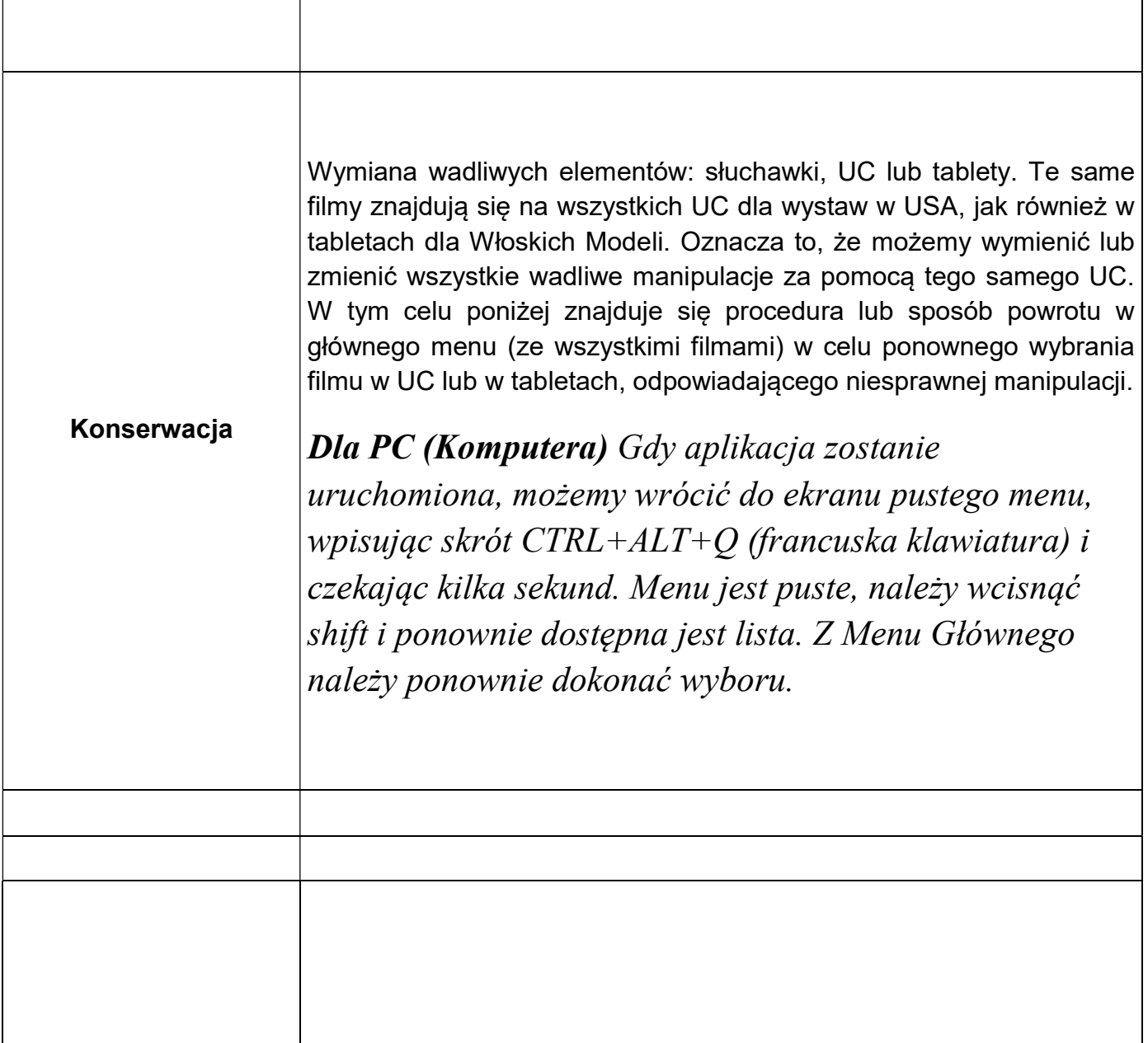

# Przygotowania do wojny (audiodeskrypcja)

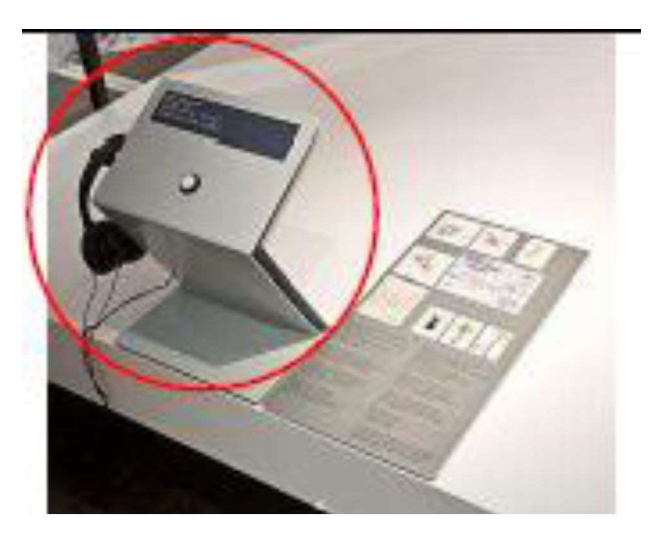

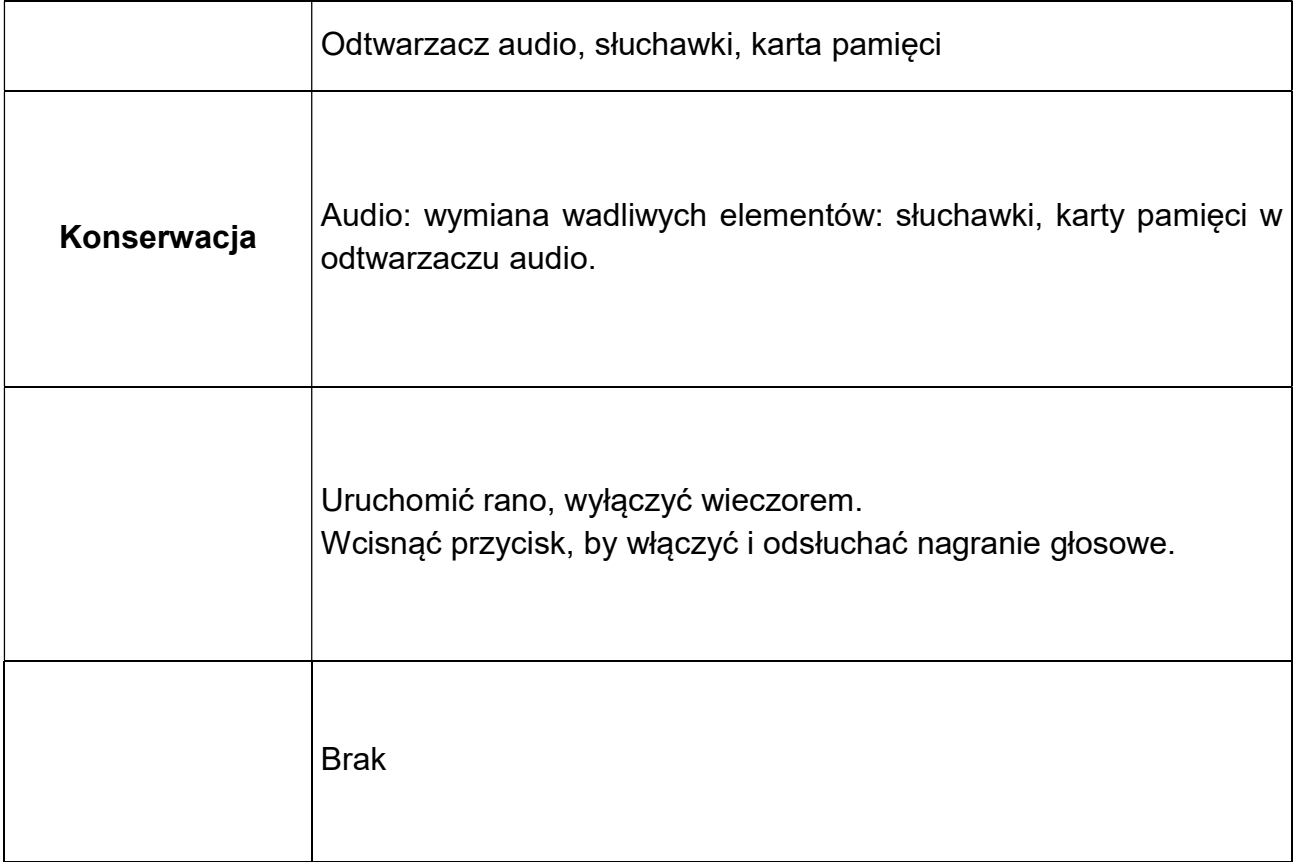

#### Działa montowane na obrotowej platformie (Audiowizualna animacja 3D )

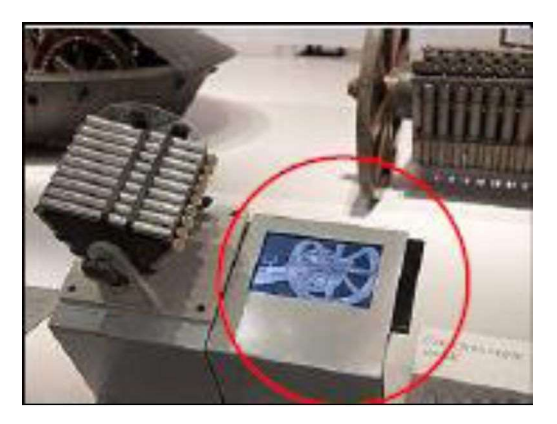

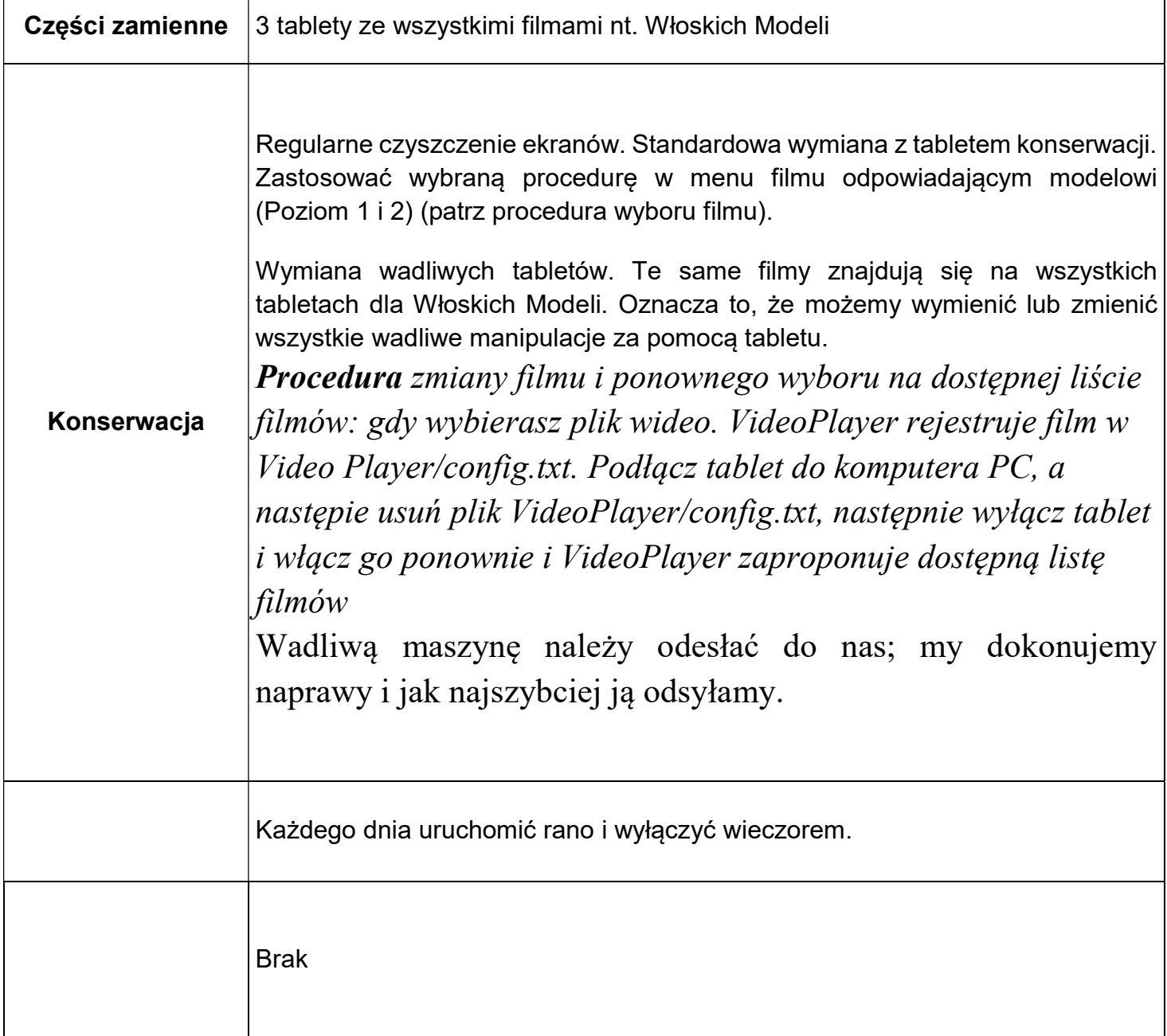

#### Działa montowane na obrotowej platformie (Manipulacja Model dotykowy)

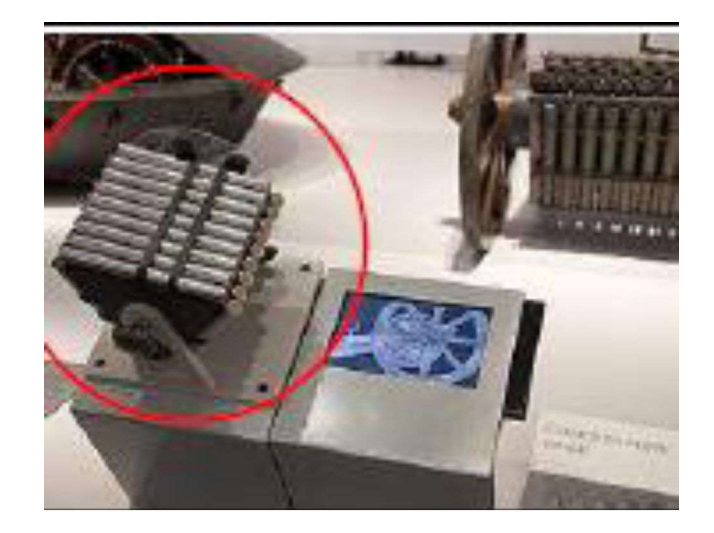

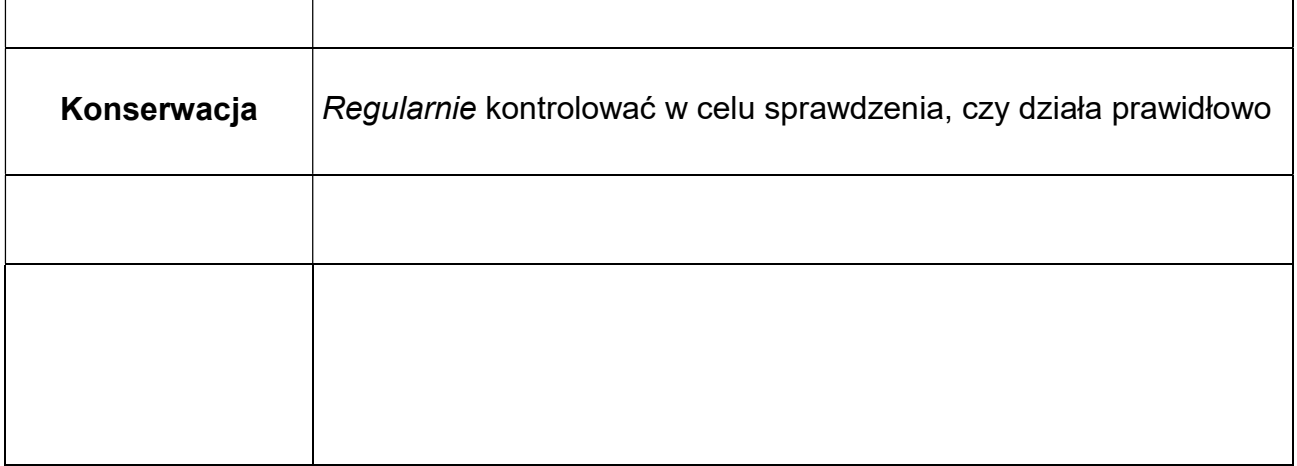

# Katapulta sprężynowa (Audiowizualna animacja 3d)

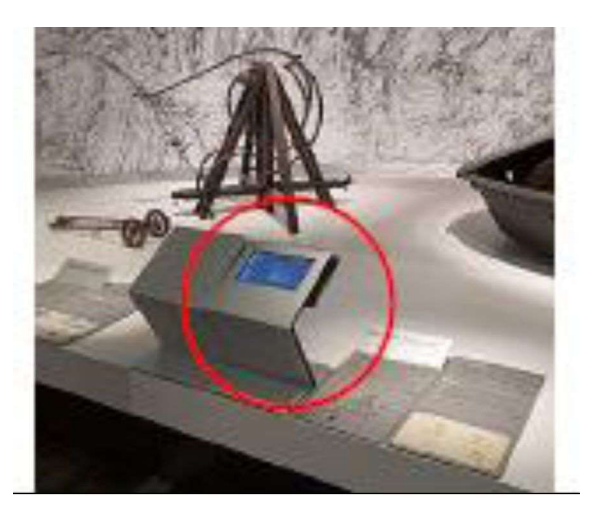

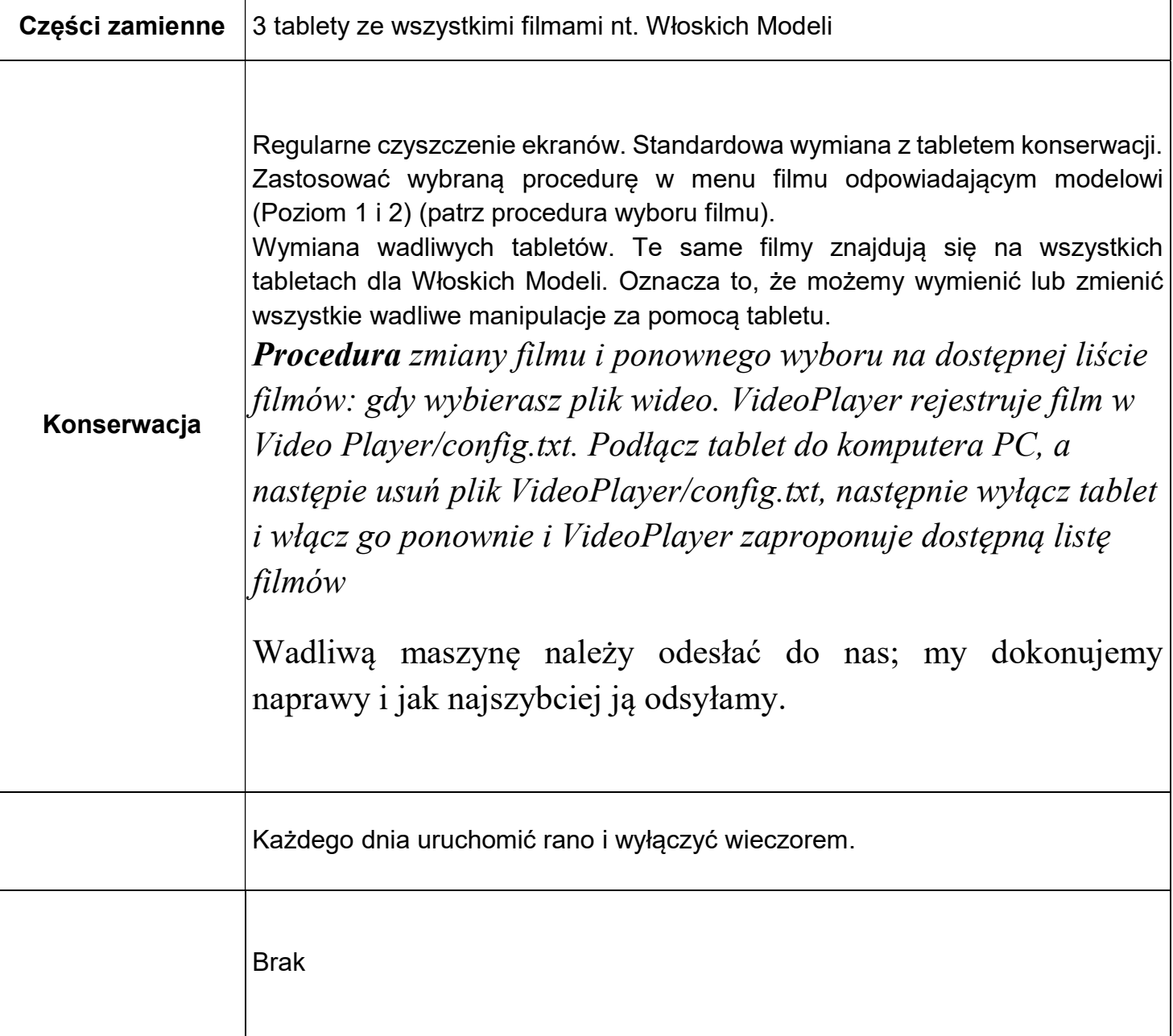

# Opancerzony pojazd (animacja 3d)

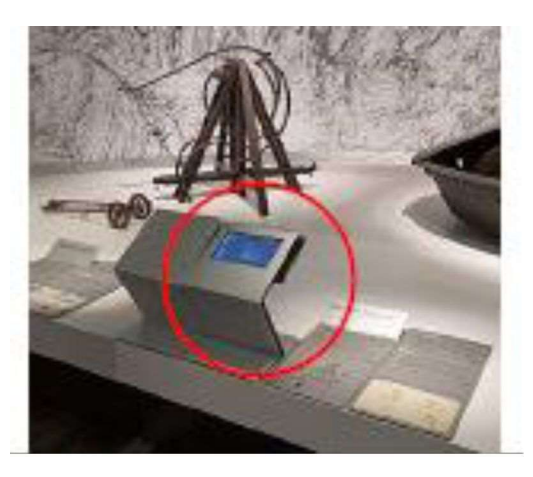

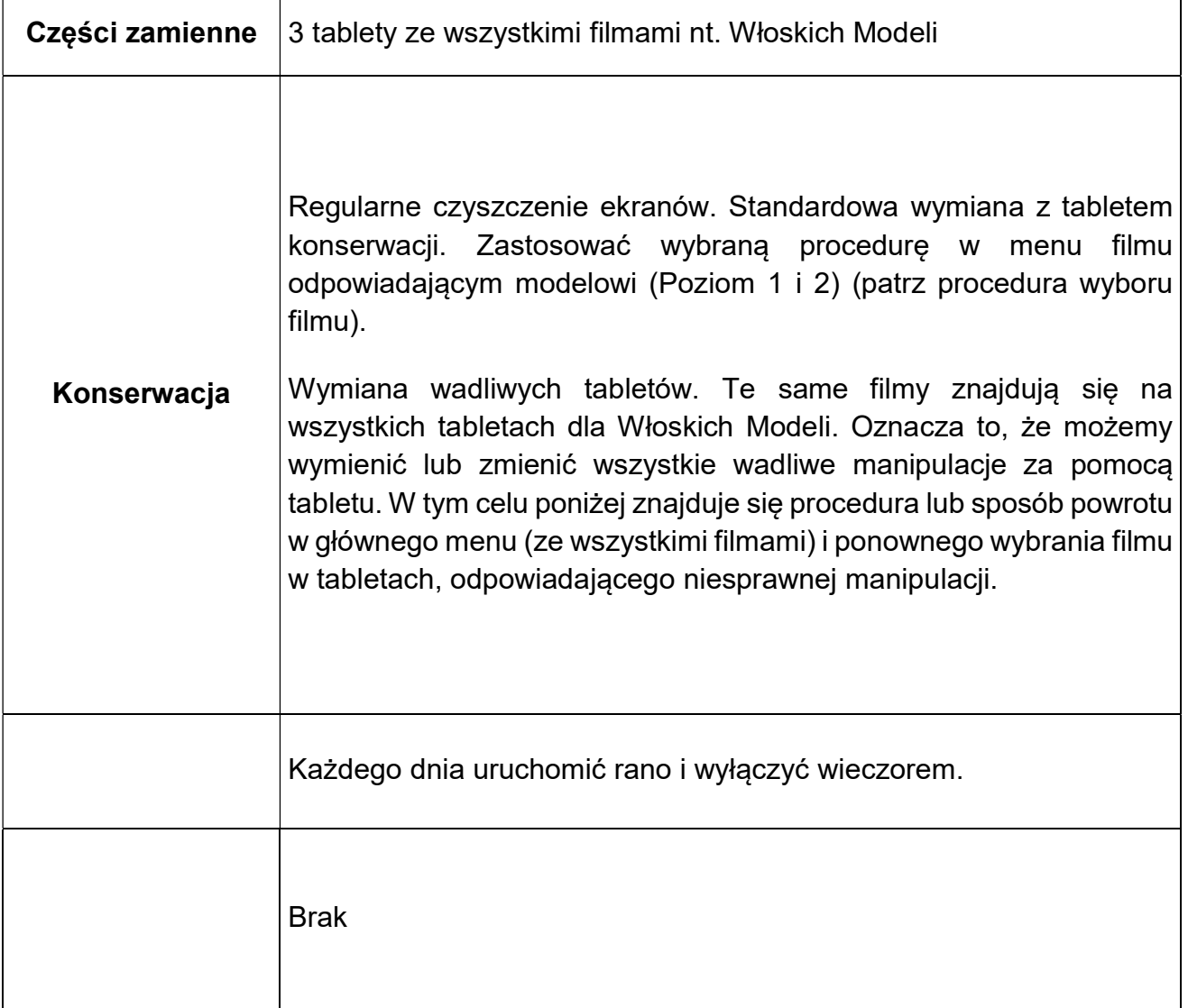

# Broń do przebijania kadłubów (animacja 3d)

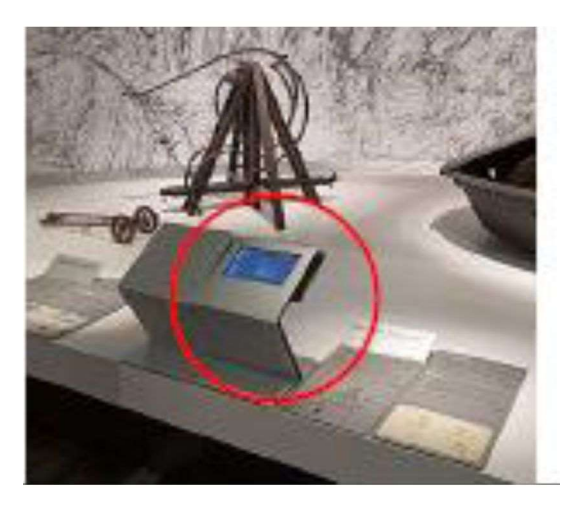

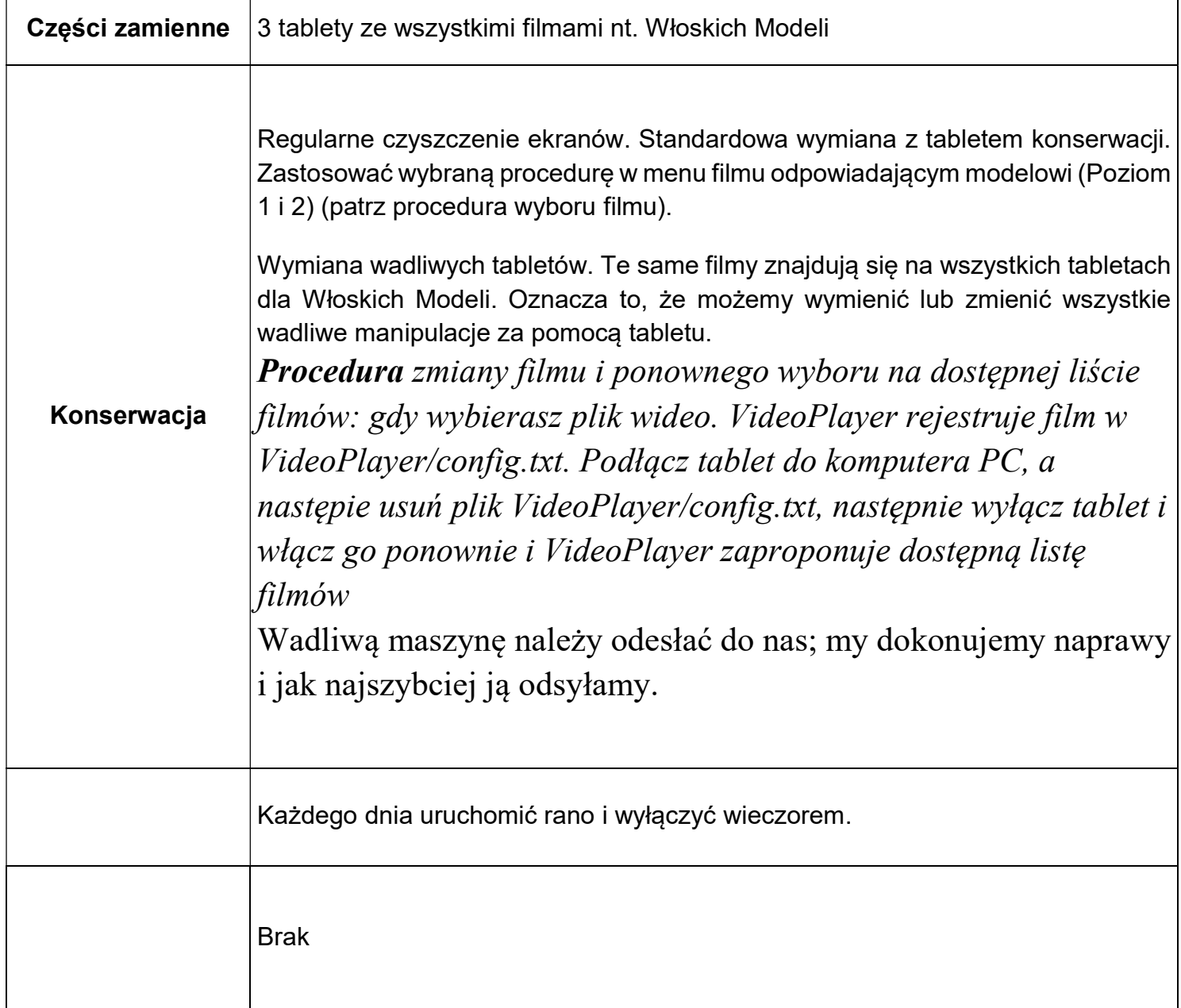

# Wyobrażenie lotu (audiodeskrypcja)

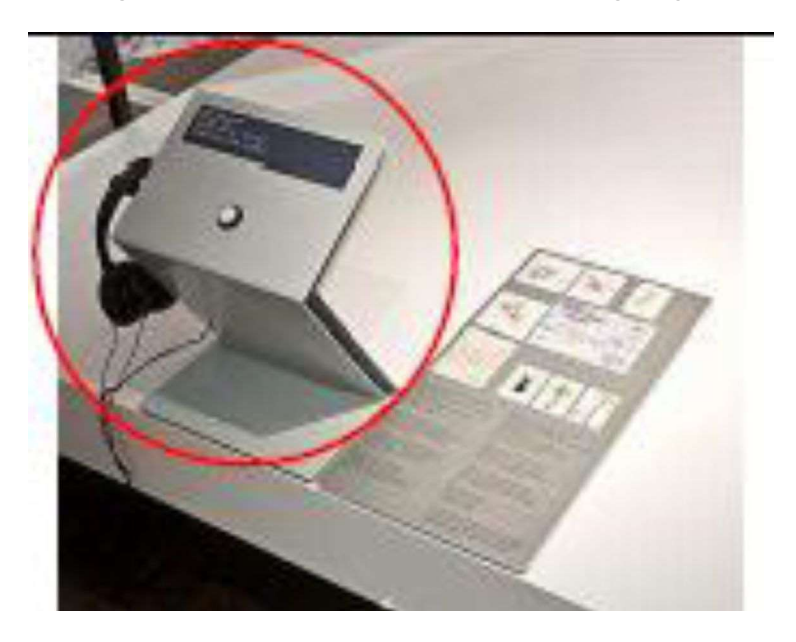

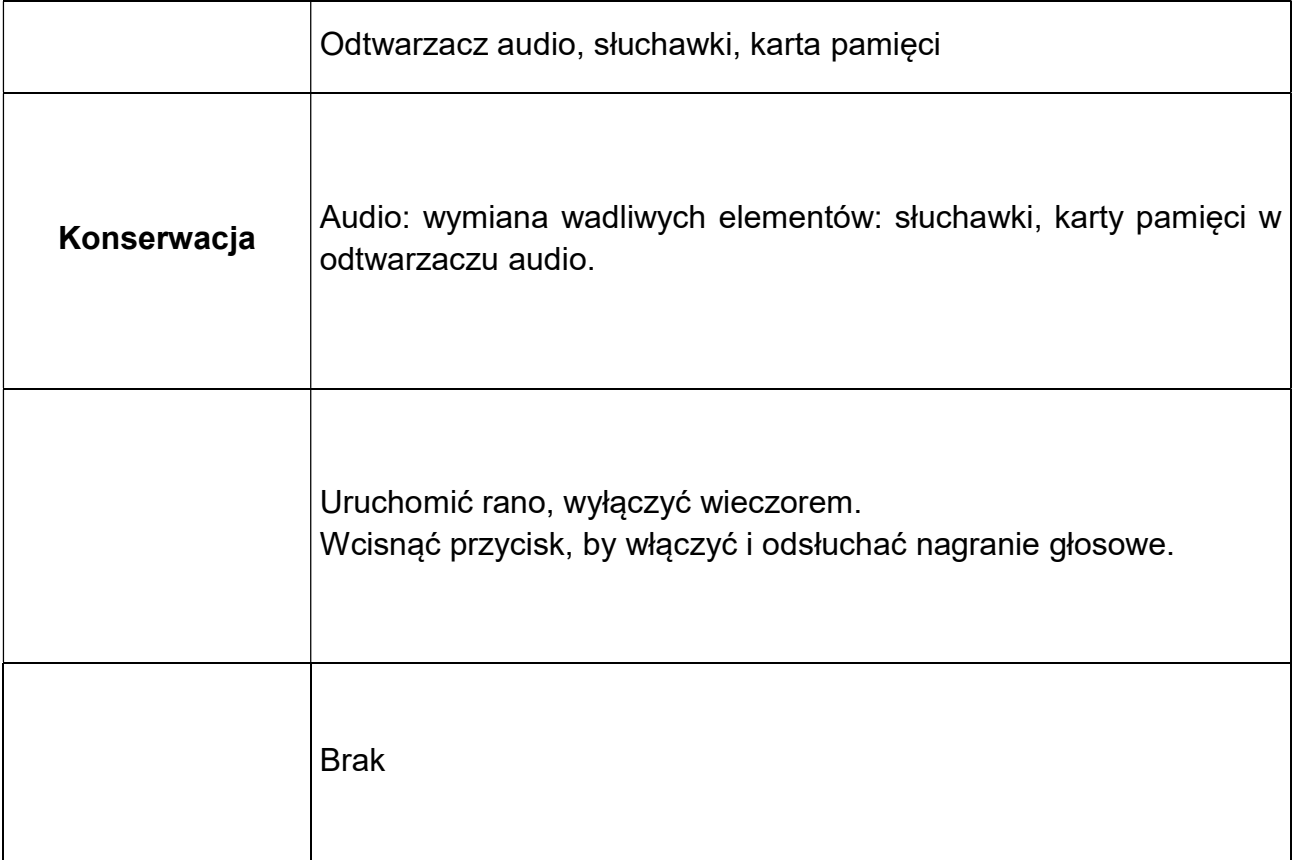

# Śruba powietrzna (animacja 3d)

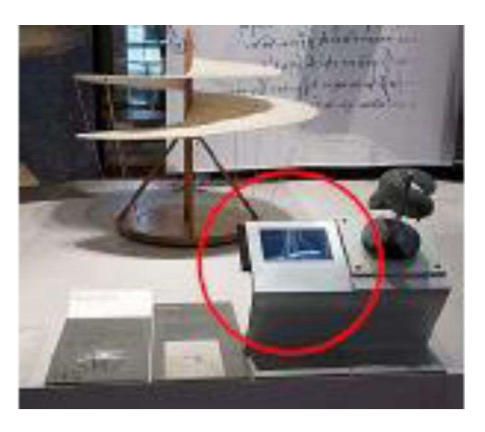

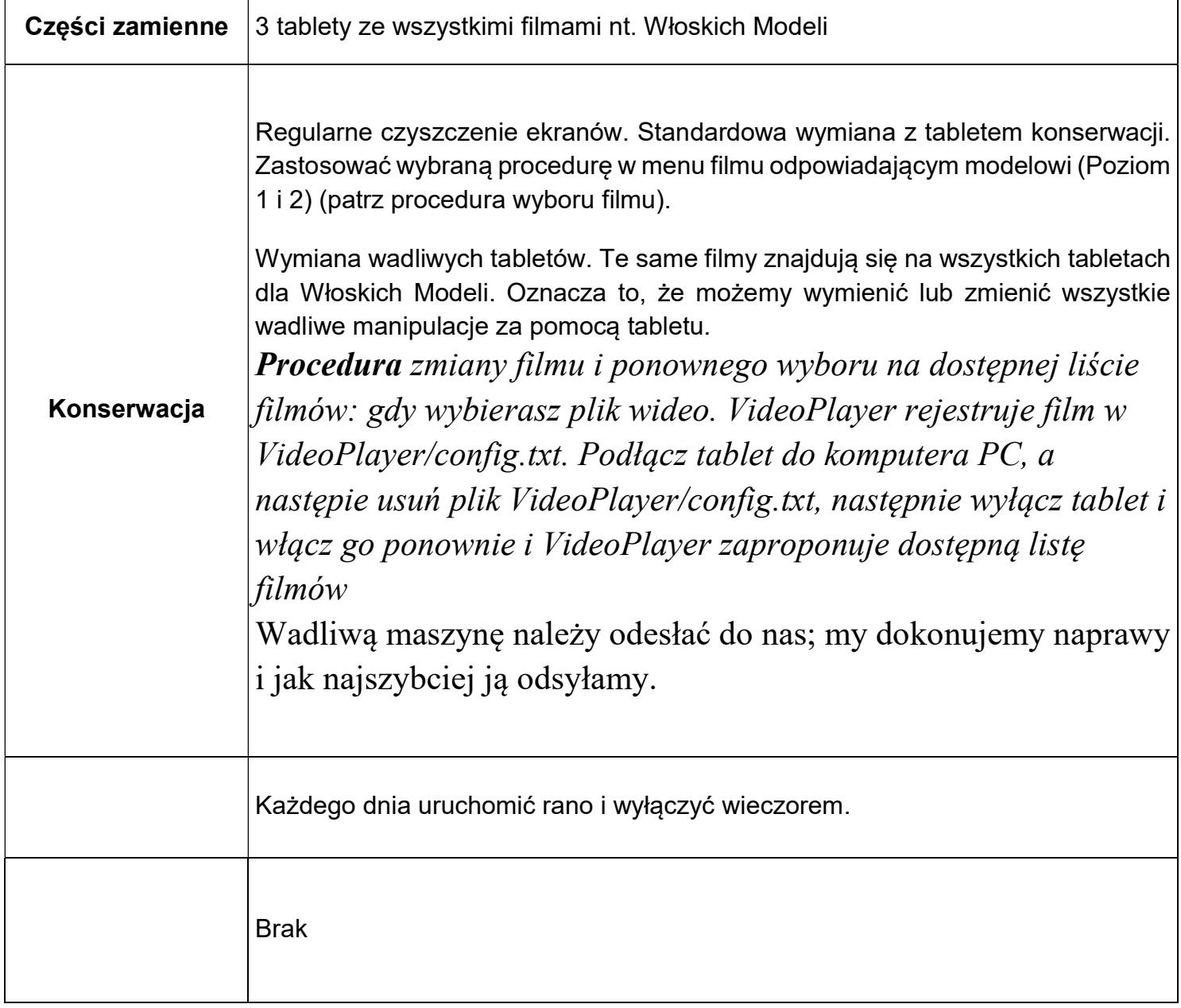

#### Śruba powietrzna (model dotykowy) element interaktywny

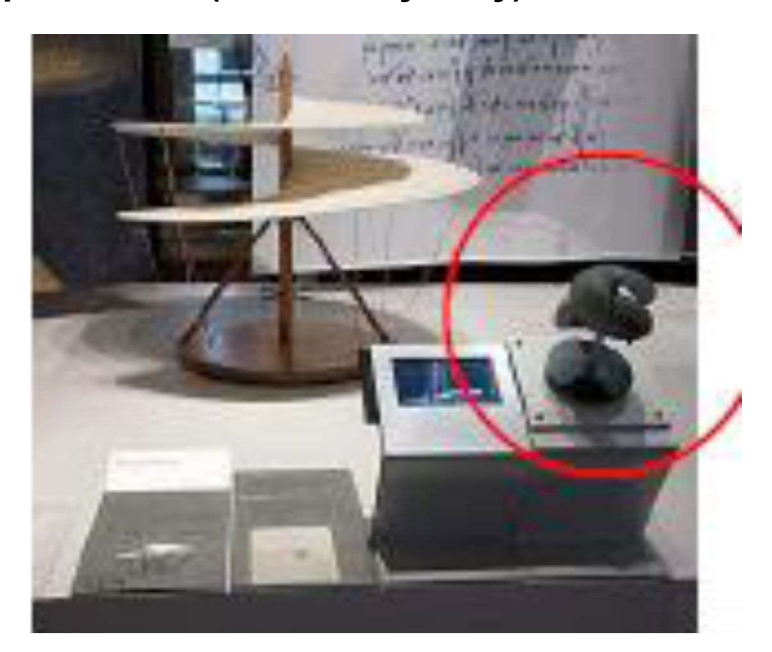

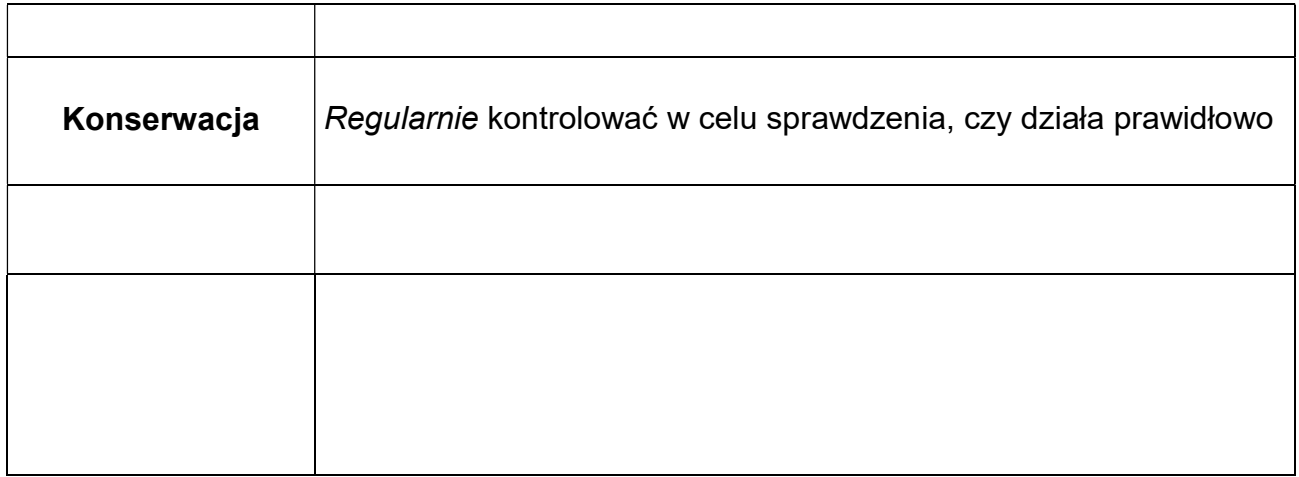

# Maszyna latająca (animacja 3d)

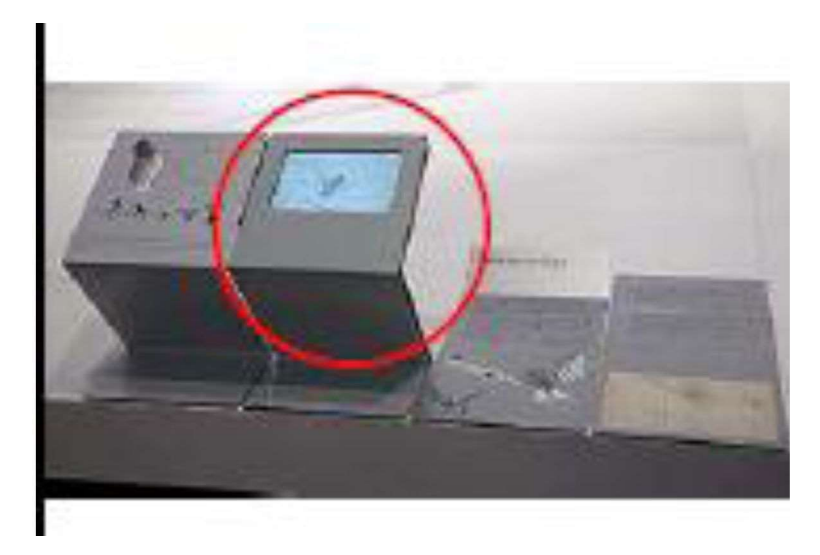

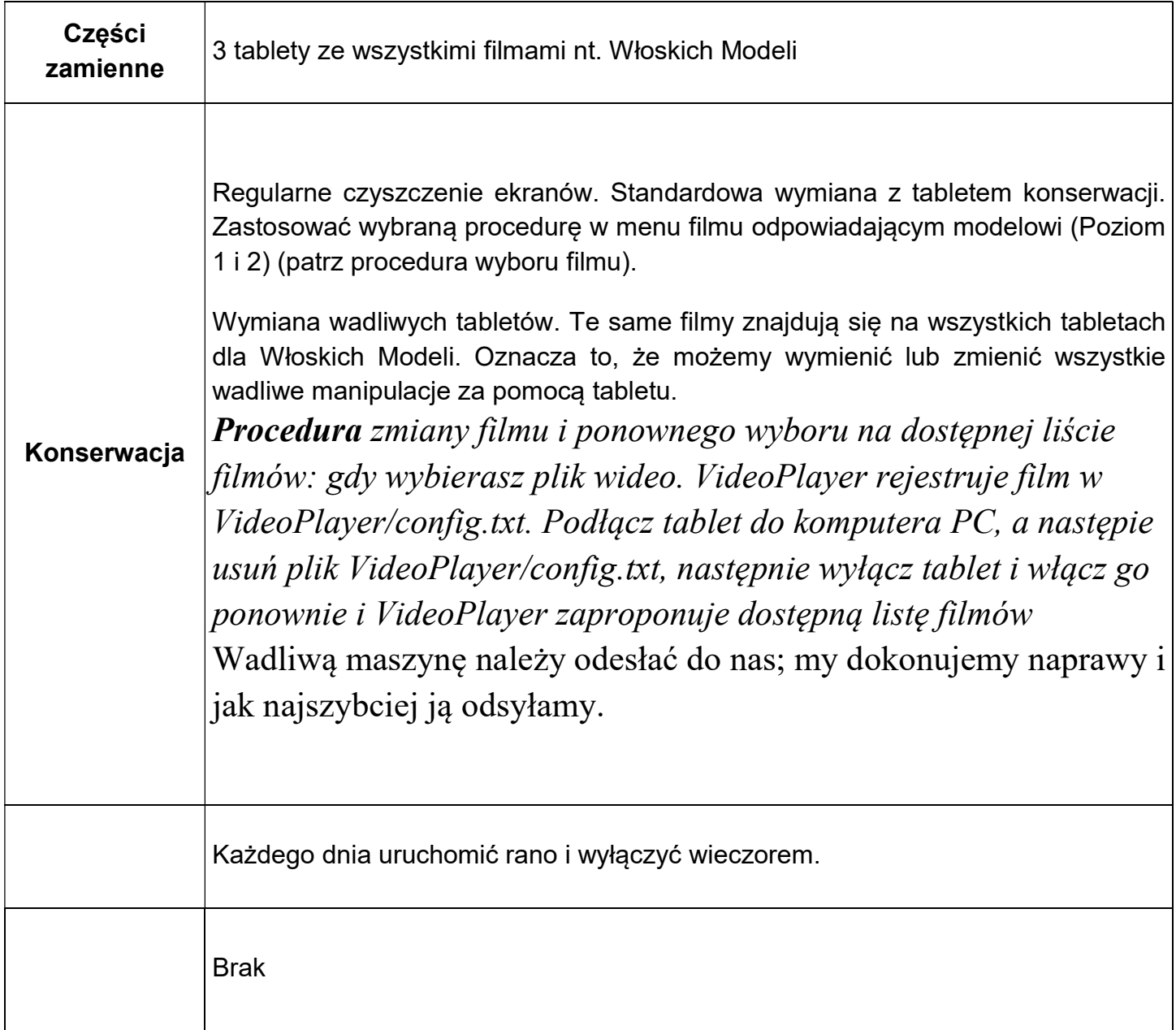

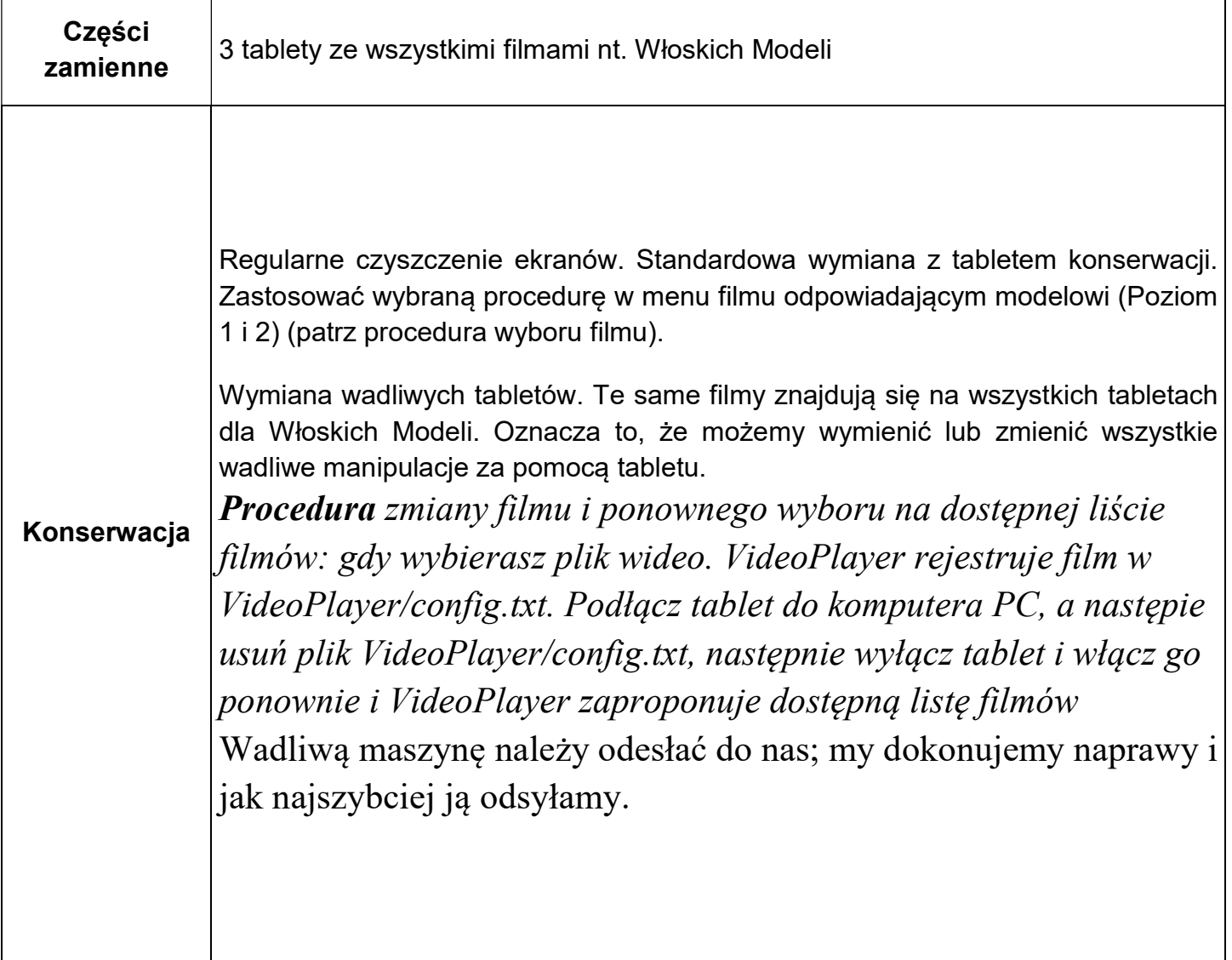

#### Maszyna latająca z ruchomymi skrzydłami (animacja 3d)

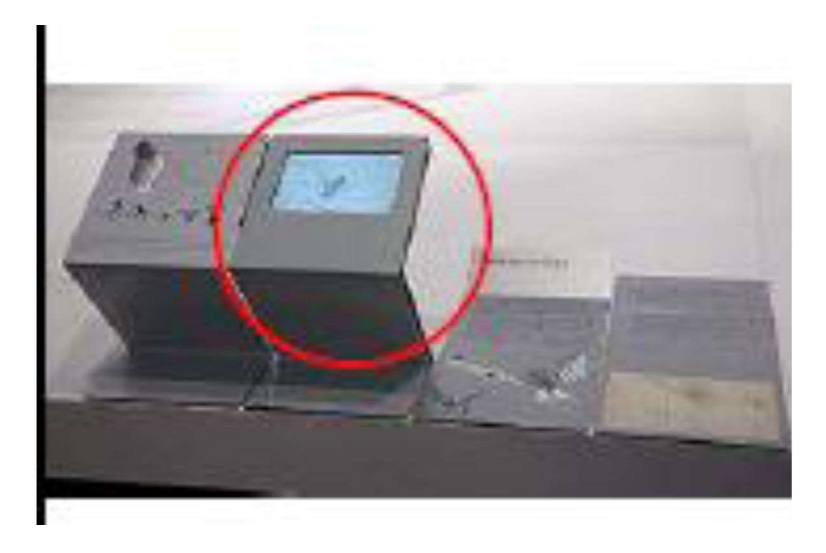

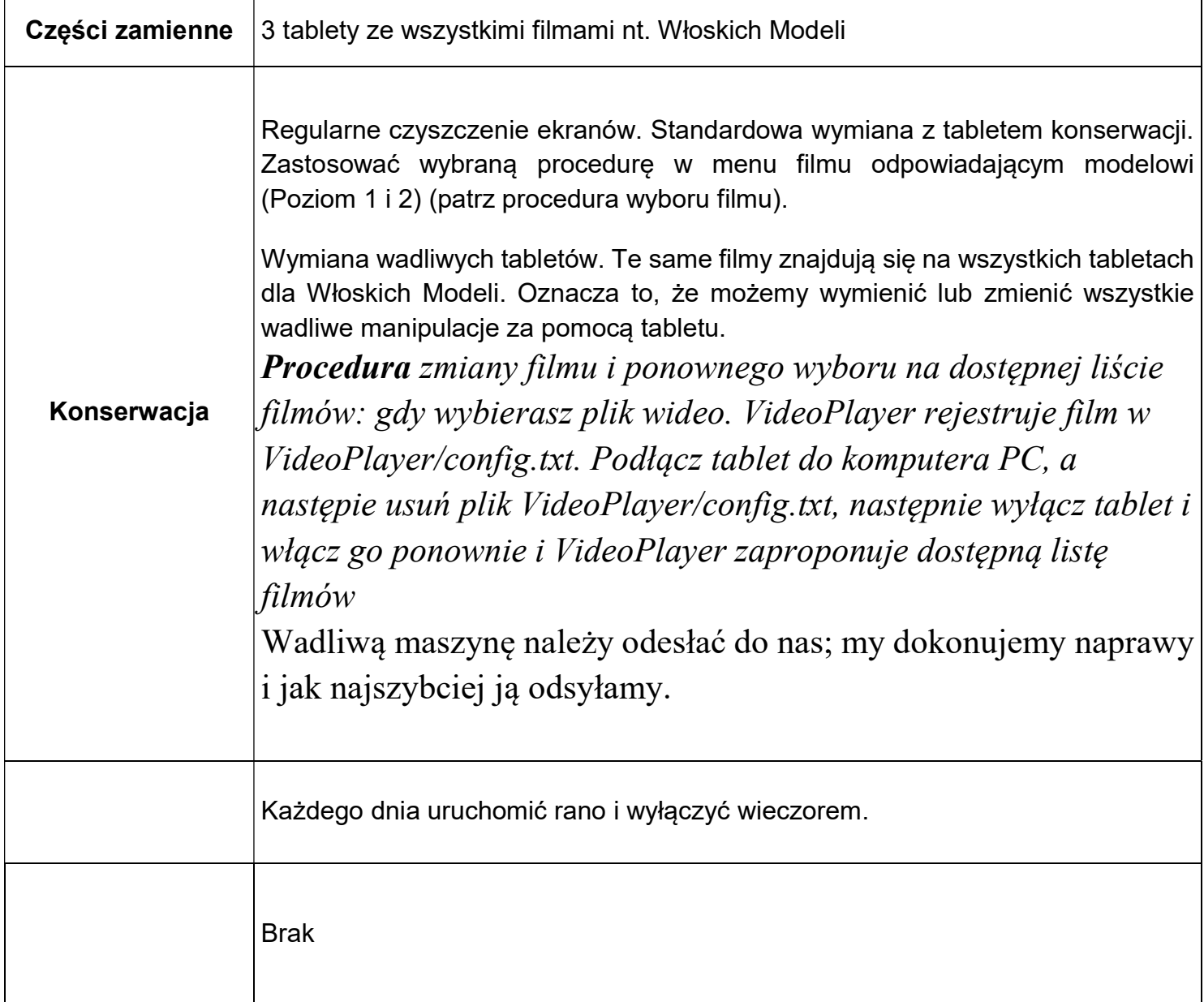

#### Ruchome skrzydła (Element interaktywny i audiowizualny)

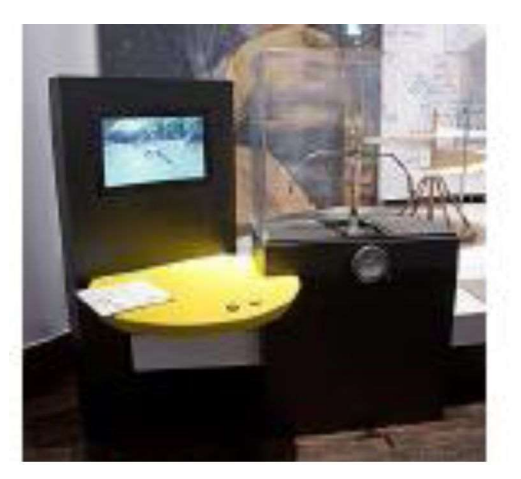

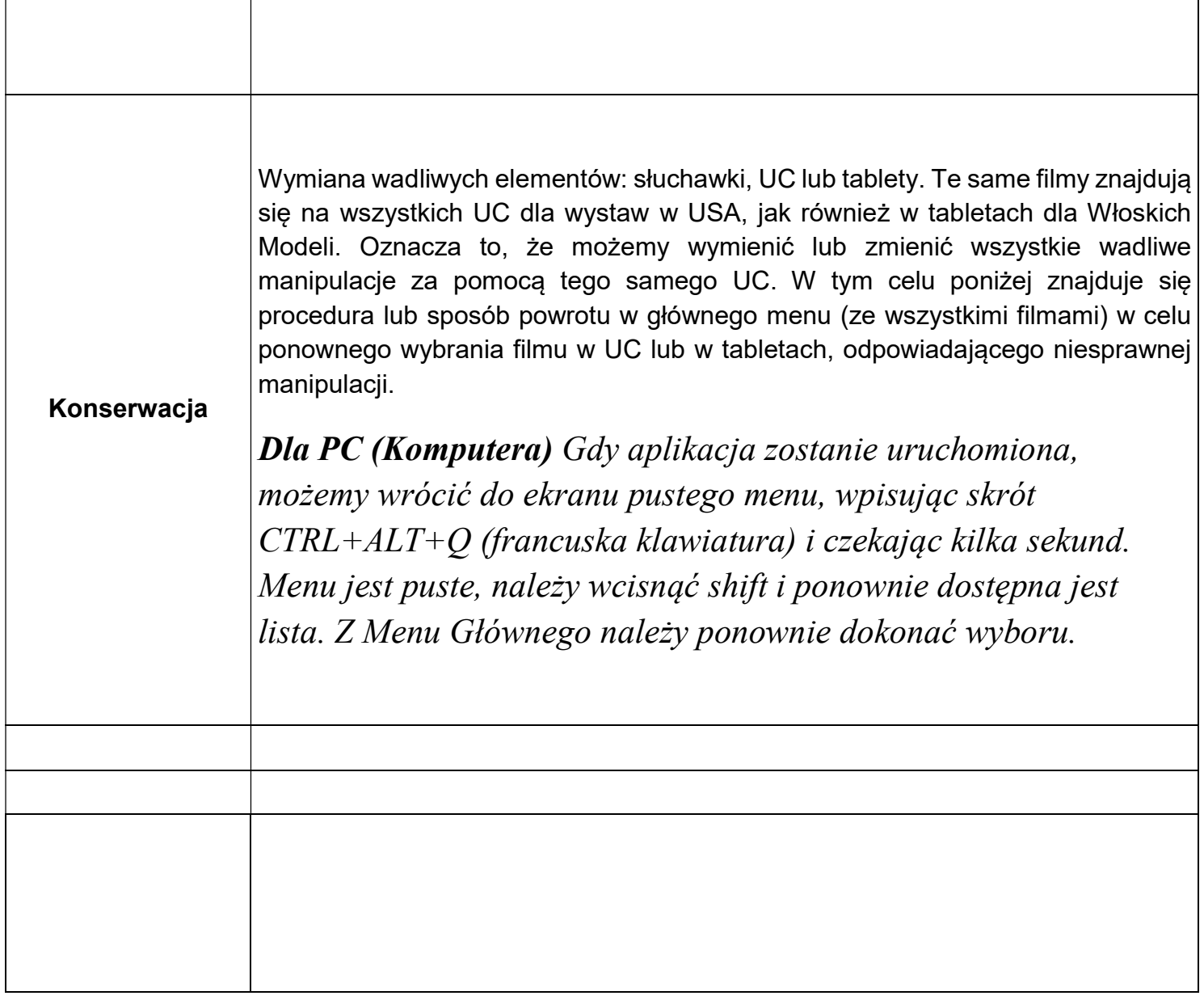

#### Ze szkieletem wewnętrznym lub bez (Element interaktywny)

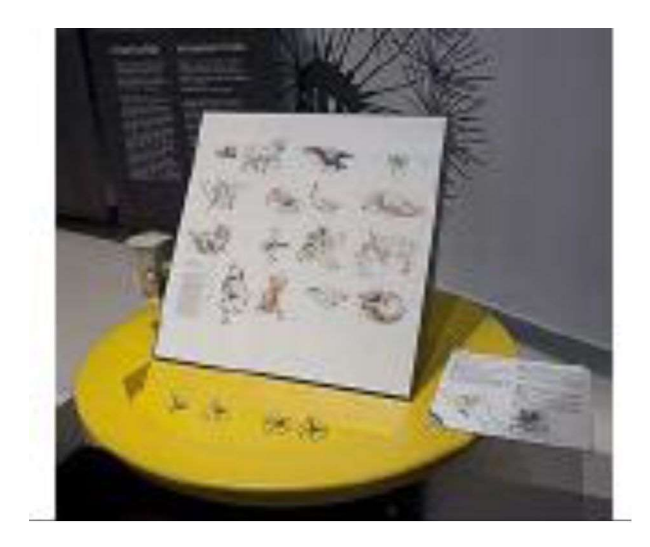

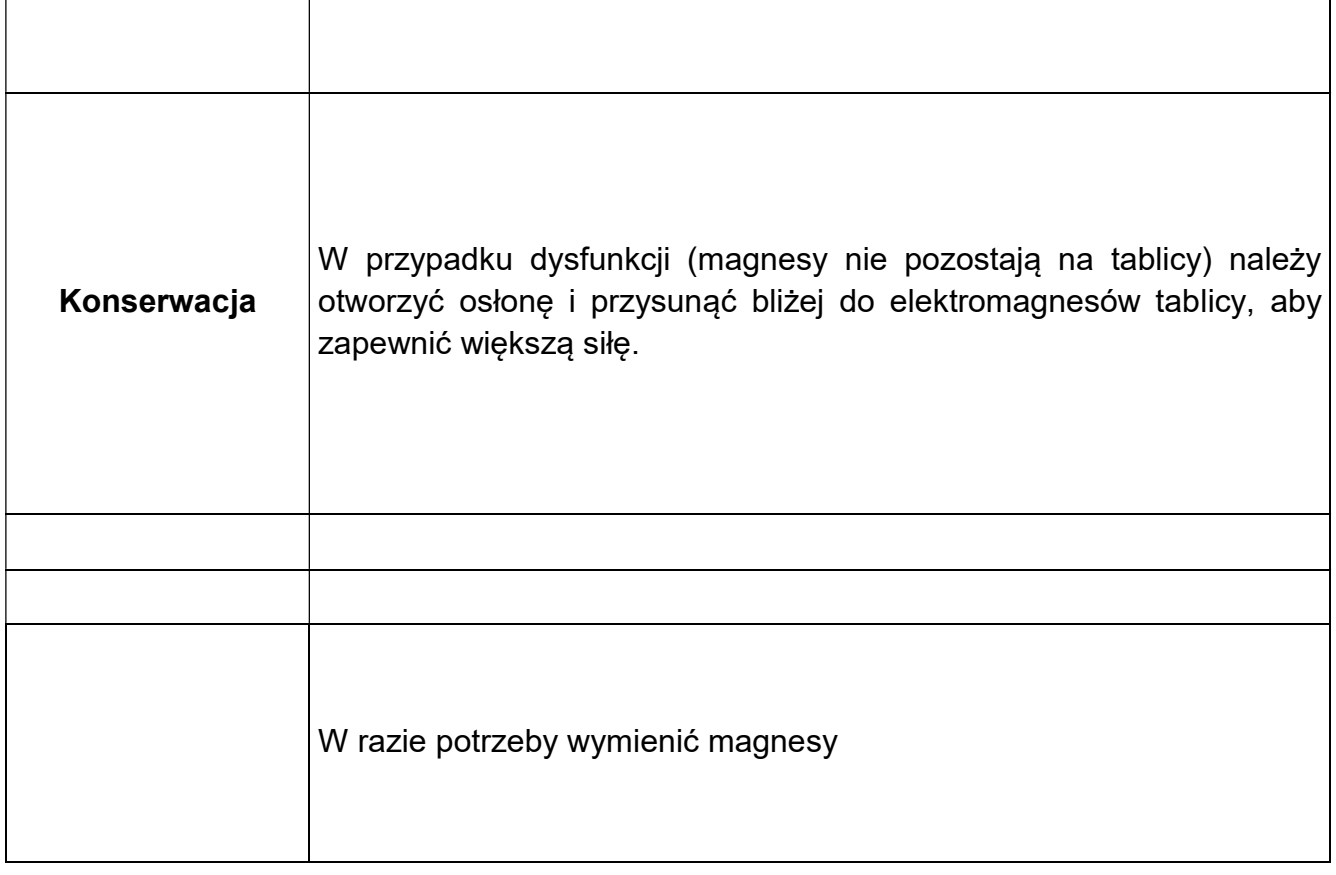

#### Statek powietrzny przyszłości

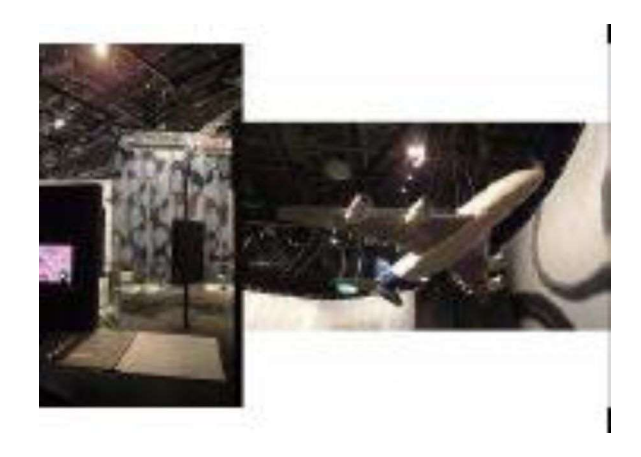

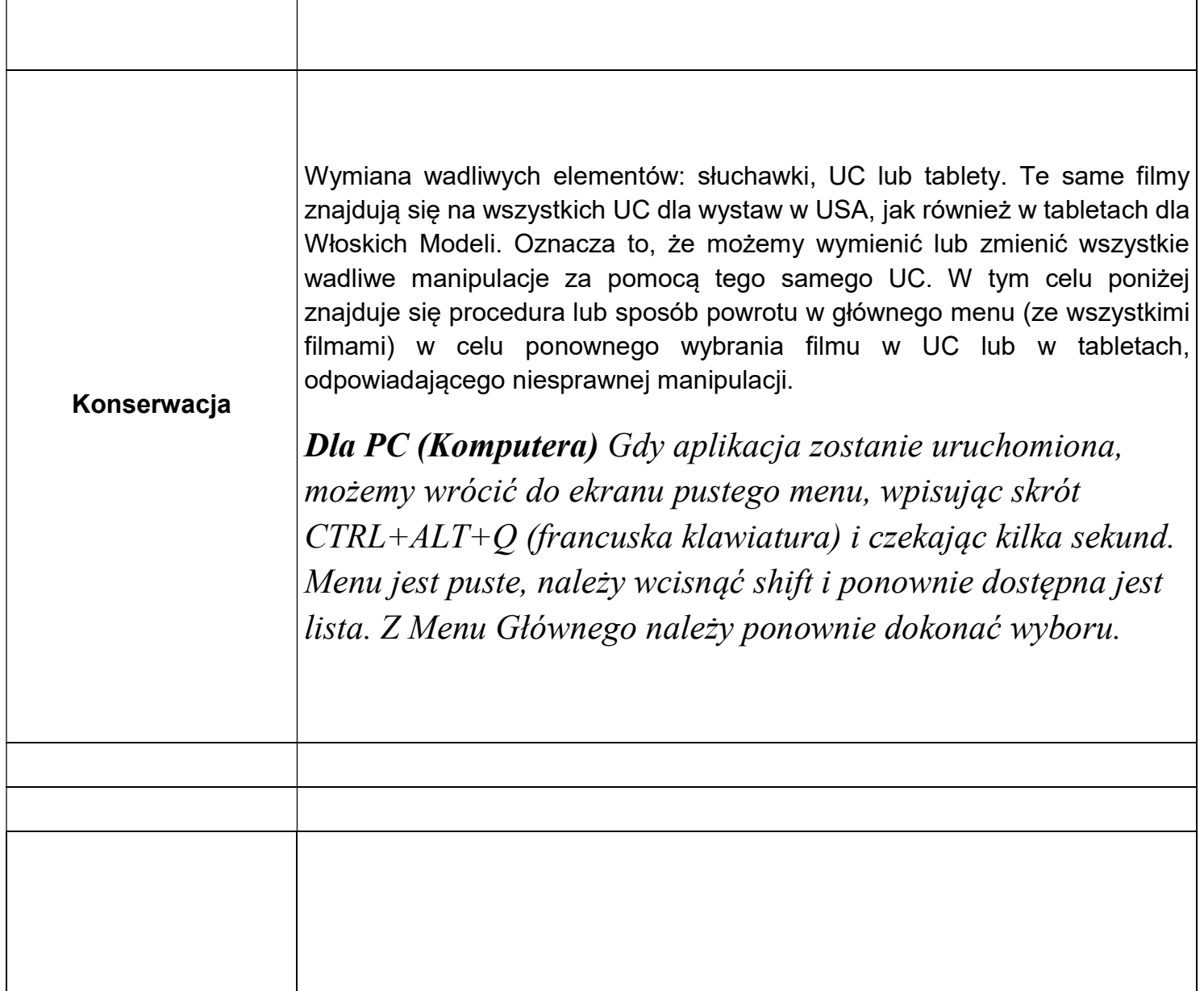

#### Robot Octave

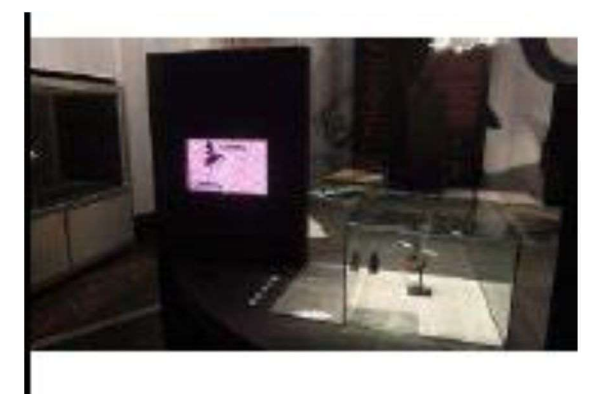

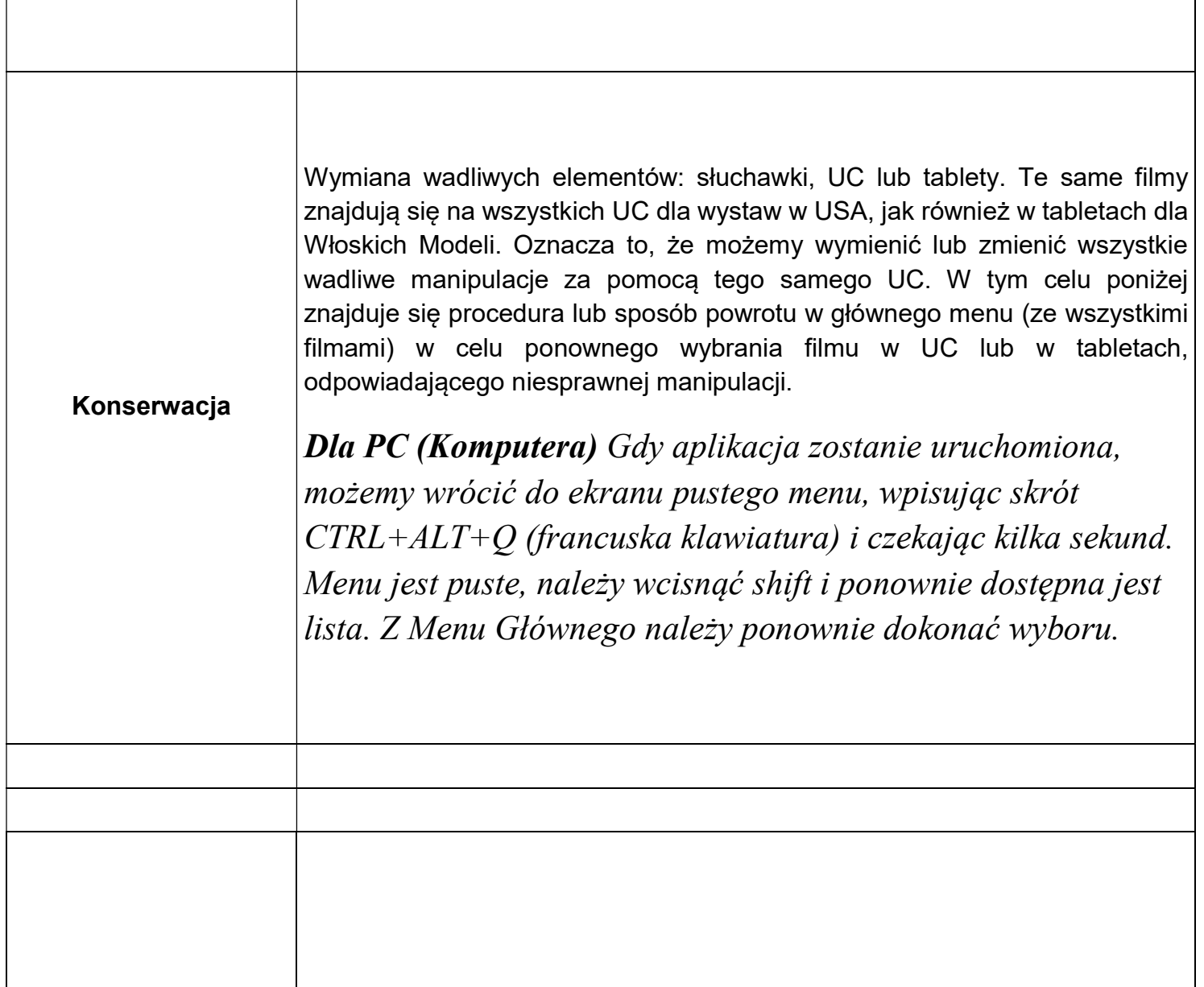

#### Robot Anioł

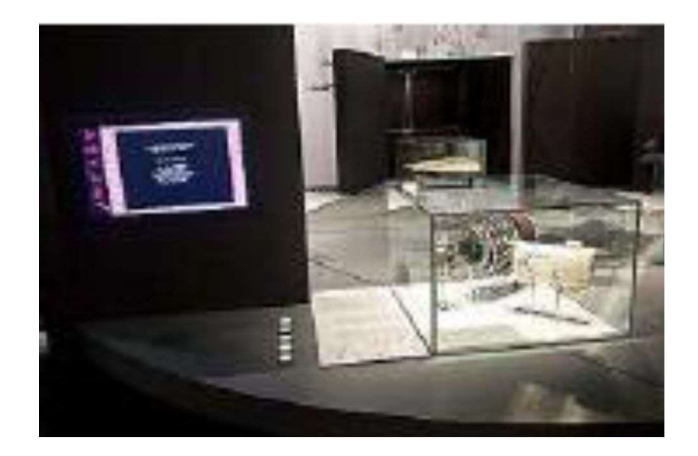

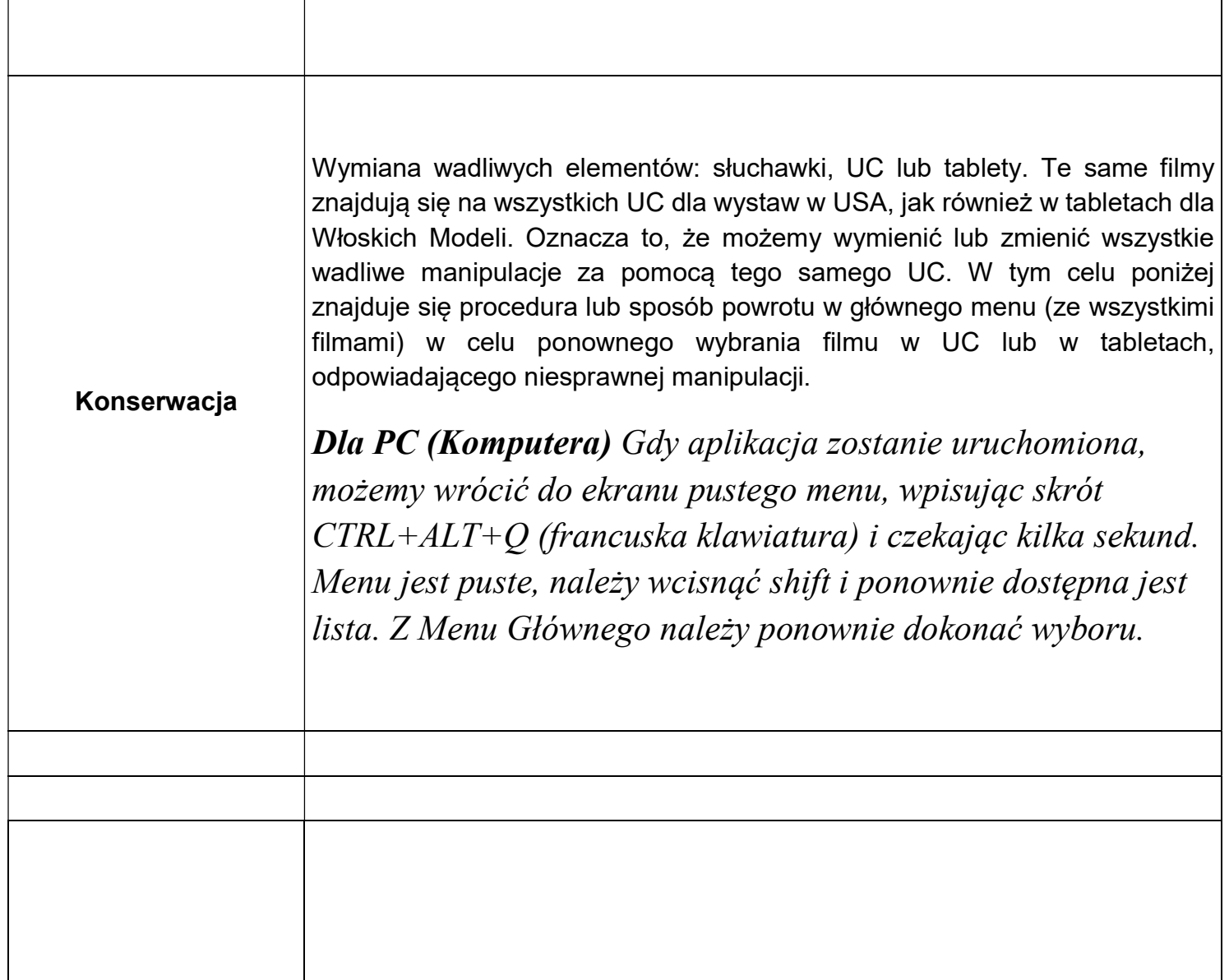

# Jedwab z pajęczej sieci

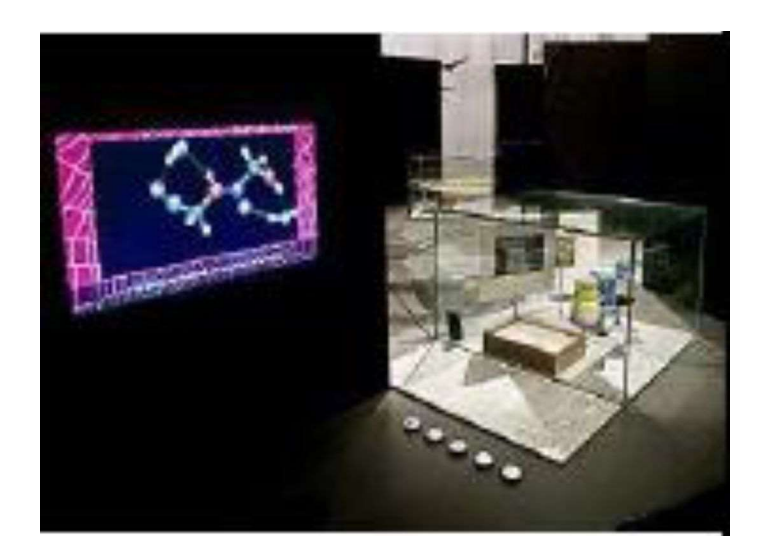

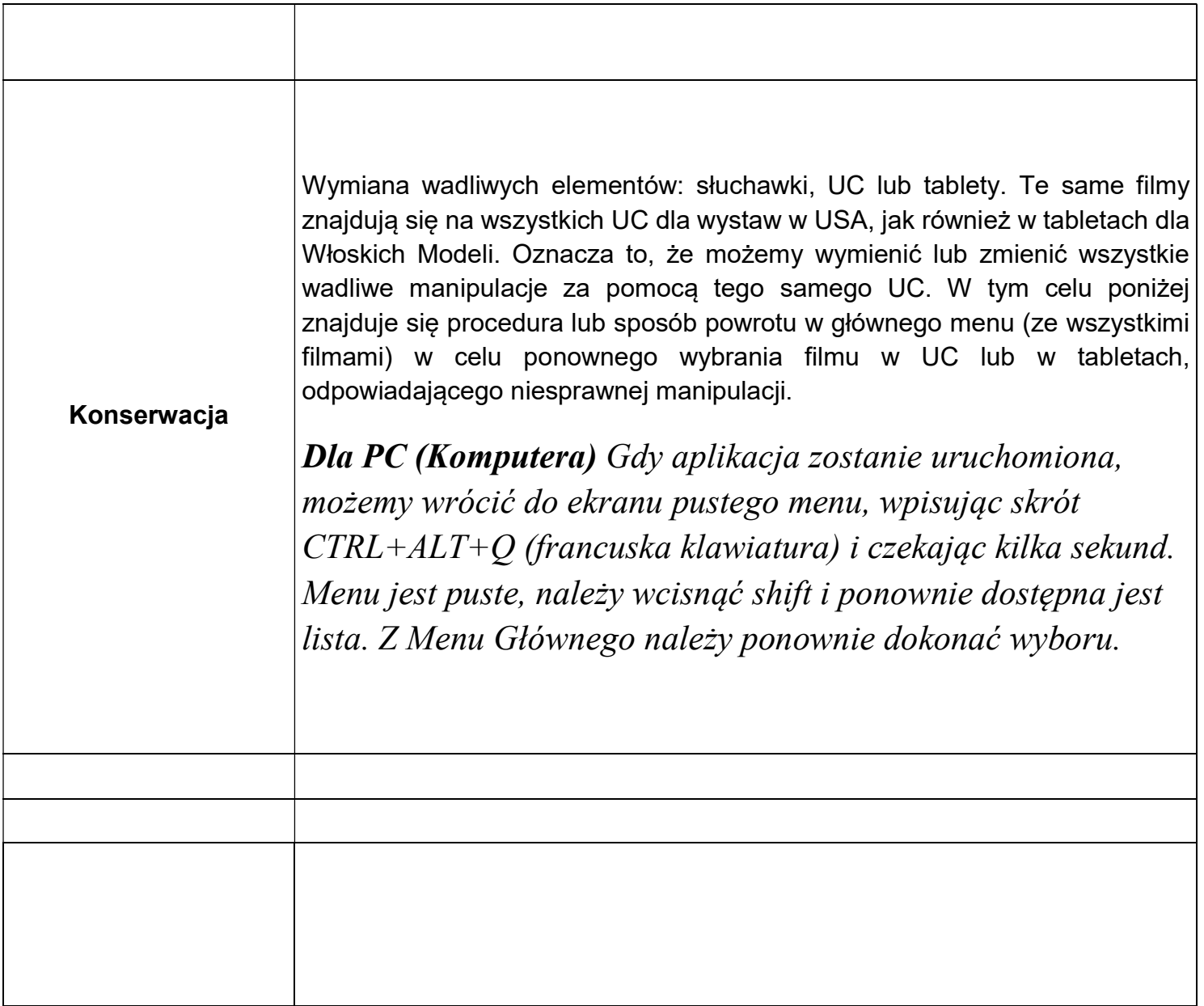

#### **SmartBird**

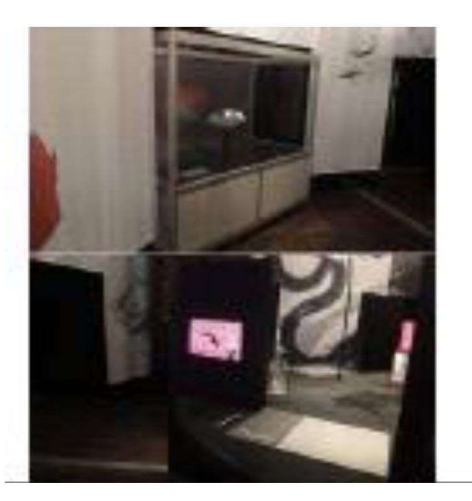

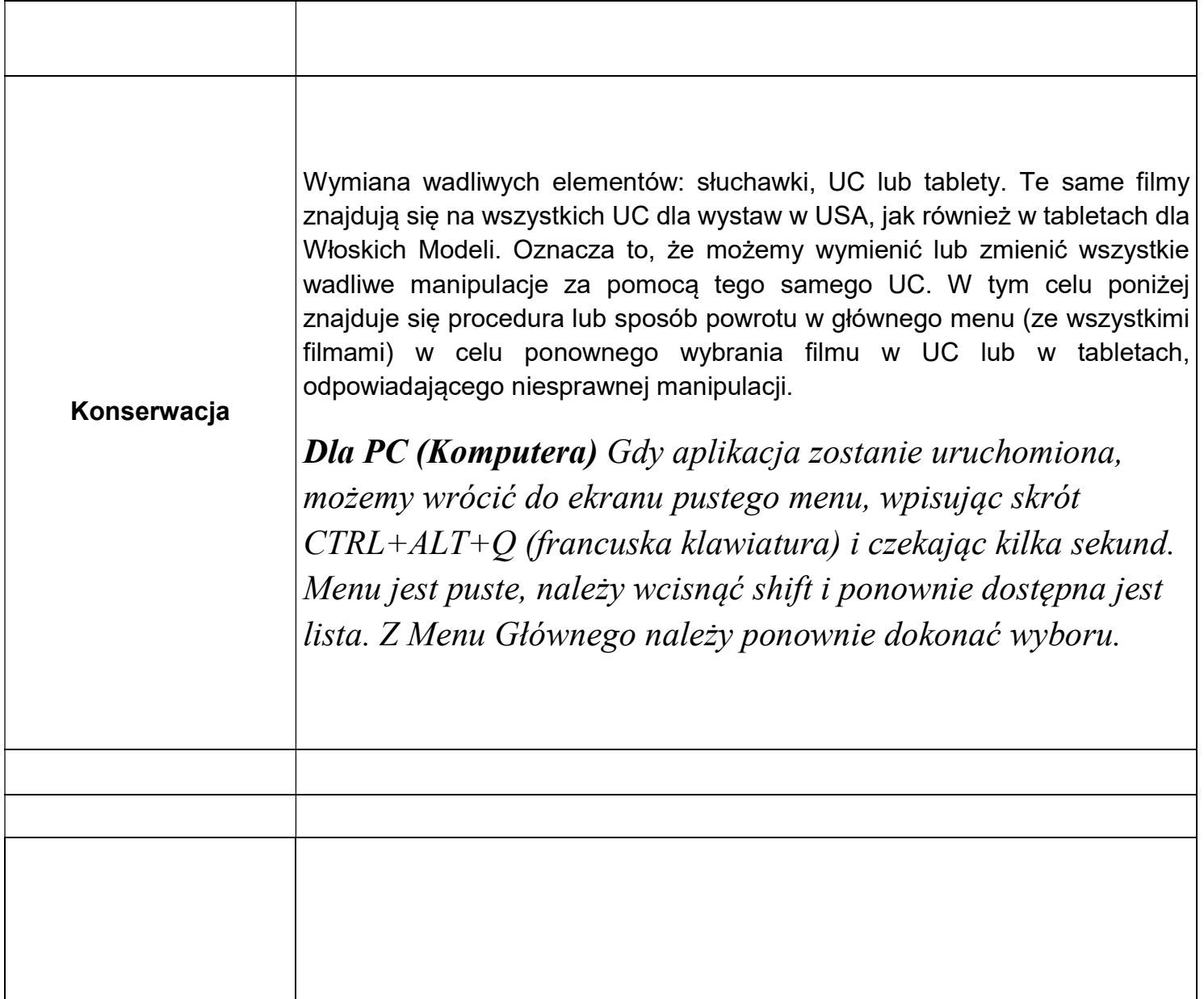

# Łopata śmigłowca

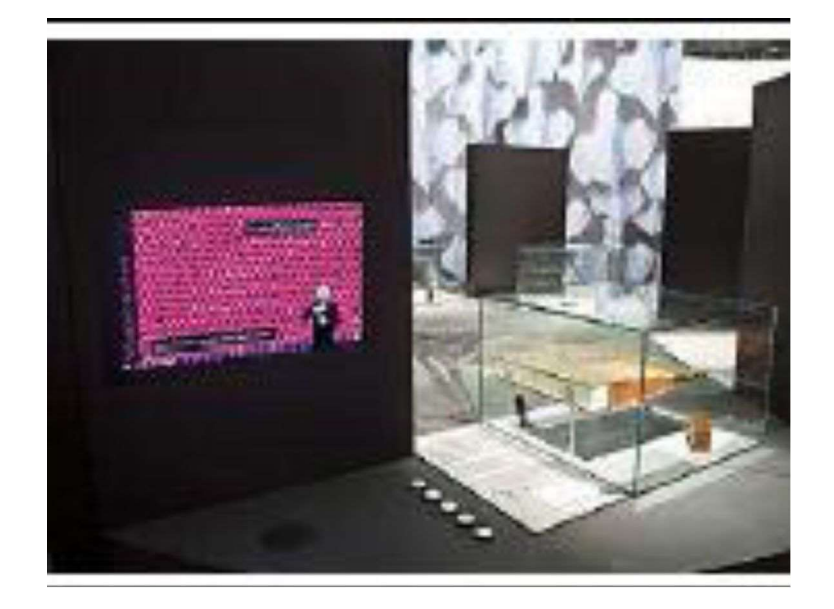

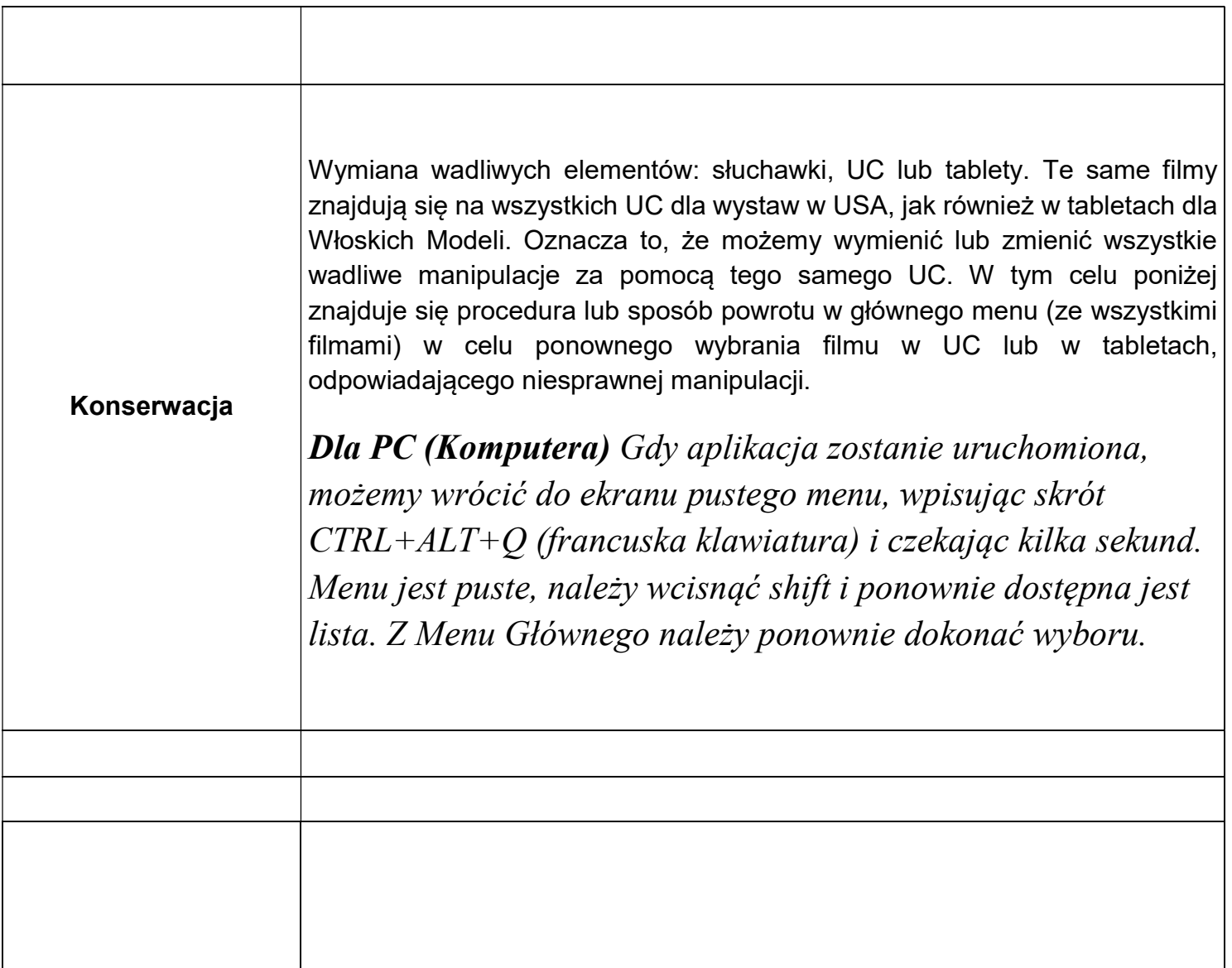

#### Naturaliści i inżynierowie

![](_page_38_Picture_1.jpeg)

![](_page_38_Picture_52.jpeg)

# Doskonalenie produkcji (audiodeskrypcja)

![](_page_39_Picture_1.jpeg)

![](_page_39_Picture_30.jpeg)

# Wirujące koło z ruchomymi skrzydłami (animacja 3d)

![](_page_40_Picture_1.jpeg)

![](_page_40_Picture_67.jpeg)

#### Wirujące koło z ruchomymi skrzydłami (model dotykowy)

![](_page_41_Picture_1.jpeg)

![](_page_41_Picture_17.jpeg)

# Uczta w wyobraźni

![](_page_42_Picture_1.jpeg)

![](_page_42_Picture_22.jpeg)

Wiedza, która jednoczy (audiodeskrypcja)

![](_page_43_Picture_1.jpeg)

![](_page_43_Picture_31.jpeg)

#### Kościół otoczony przez osiem małych kaplic (obiekt)

#### Kościół otoczony przez osiem małych kaplic (model dotykowy) element interaktywny

#### Kościół na dwóch poziomach (obiekt)

![](_page_44_Picture_3.jpeg)

![](_page_44_Picture_28.jpeg)

# Maszyna do polerowania luster (model dotykowy)

![](_page_45_Picture_1.jpeg)

![](_page_45_Picture_16.jpeg)

#### Rysunki Leonardo da Vinci

![](_page_46_Picture_1.jpeg)

![](_page_46_Picture_51.jpeg)

# Szczegóły (element interaktywny)

![](_page_47_Picture_1.jpeg)

![](_page_47_Picture_25.jpeg)

#### Ruch świata

![](_page_48_Picture_1.jpeg)

![](_page_48_Picture_57.jpeg)

#### Ruch świata (audiodeskrypcja)

![](_page_49_Picture_1.jpeg)

![](_page_49_Picture_32.jpeg)

#### Podróż w głąb rysunku

![](_page_50_Picture_1.jpeg)

![](_page_50_Picture_58.jpeg)

#### Co robić w ramach konserwacji wystawy? Wystawa: "Leonardo da Vinci - Moc Wyobraźni", w lokalizacji "EC1 Lódź -Miasto Kultury" w Łodzi.

Temat: Raport dotyczący konserwacji, określający różne czynności konserwacyjne w obrębie wystawy podczas prezentacji

- 1- Włączenie i wyłączenie wystawy każdego dnia
- 2- odkurzanie manipulacji
- 3- w razie potrzeby wymiana materiałów eksploatacyjnych kół zębatych, krzywek, magnesów, lin, pasów, przycisków, diod
- 4- wymiana małych silników w ramach manipulacji 104 Życie Leonardo i 106 Teatr, sprawdzenie łańcucha z figurkami
- 5- AVI: wymiana wadliwych elementów: słuchawki, UC lub tablety. Te same filmy znajdują się na wszystkich UC dla wystaw w USA, jak również w tabletach dla Włoskich Modeli. Oznacza to, że możemy wymienić lub zmienić wszystkie wadliwe manipulacje za pomocą tego samego UC lub tabletu. W tym celu poniżej znajduje się procedura lub sposób powrotu w głównego menu (ze wszystkimi filmami) w celu ponownego wybrania filmu w UC lub w tabletach, odpowiadającego niesprawnej manipulacji.

#### 6- Tablety (I-Pady) :

Procedura zmiany filmu i ponownego wyboru na dostępnej liście filmów: gdy wybierasz plik wideo. VideoPlayer rejestruje film w Video Player/config.txt. Podłącz tablet do komputera PC, a następie usuń plik VideoPlayer/config.txt, następnie wyłącz tablet i włącz go ponownie i VideoPlayer zaproponuje dostępną listę filmów

#### 7- Dla PC (Komputera)

Gdy aplikacja zostanie uruchomiona, możemy wrócić do ekranu pustego menu, wpisując skrót CTRL+ALT+Q (francuska klawiatura) i czekając kilka sekund. Menu jest puste, należy wcisnąć shift i ponownie dostępna jest lista. Z Menu Głównego należy ponownie dokonać wyboru.

![](_page_52_Picture_48.jpeg)

sposób ponownego wyboru na dostępnej liście filmów:

#### Dla PC

Gdy aplikacja zostanie uruchomiona, możemy wrócić do ekranu pustego menu, wpisując skrót CTRL+ALT+Q (francuska klawiatura) i czekając kilka sekund.

Menu jest puste, należy wcisnąć shift i ponownie dostępna jest lista.

Z Menu Głównego należy ponownie dokonać wyboru.

8- Multimedia: wadliwą maszynę należy odesłać do nas; my dokonujemy naprawy i jak najszybciej ją odsyłamy. Możemy przekazać również klucz usb. Przekazany klucz wystarczy podłączyć, wszystkie czynności zostaną wykonane automatycznie.

#### Konserwacja i czyszczenie teatru optycznego "Szkło" akrylowe (PMMA)

Znajdujące się na pierwszym planie "szkło" wykonane z akrylu należy czyścic miękką szmatką i wodą z mydłem lub specjalnym środkiem do czyszczenia akrylu, sprzedawanym przez:

Abaqueplast, 41 av Gaston Monmousseau 93245 Stains,

Tel.: +33 (0)1 48 26 32 80

Nie należy korzystać z żadnych produktów zawierających alkohol lub rozpuszczalniki

Nie używać produktów do czyszczenia szkła

#### Folia holograficzna

Normalnie, folia holograficzna nie powinna w ogóle być czyszczona, aby uniknąć zadrapania powierzchni.

W praktyce, należy ją czyścić tylko jeśli dojdzie do nagromadzenia się kurzu w takiej ilości, że wpływa to negatywnie na eksponat, w takim przypadku należy użyć szmatki z mikrofibry, by usunąć kurz. Wszystkie otwory w skrzynce są wyposażone w uszczelki, aby zredukować akumulację kurzu. Ślady smaru są niemożliwe do usunięcia.

Nie należy używać żadnych produktów zawierających alkohol lub rozpuszczalniki.

Nigdy nie należy dotykać folii palcami.

#### Taras

Kurz może utrudniać przesuwanie się postaci. Jeśli postać przesuwa się nieregularnie, oznacza to, że doszło do nagromadzenia się kurzu.

Taras należy odkurzać elektrostatyczną miotełką do kurzu, jednocześnie uważając, by nie odczepić stacionarnych postaci.

Za pomocą palca usunąć wszelkie kłębki kurzu, które mogą się tworzyć przy stopach magnetycznych postaci, jednocześnie uważając, by nie usunąć z nich cienkiej warstwy teflonu.

Czyszczenie teatru optycznego powinno być wykonywane przez upoważnionego technika, który powinien stosować odpowiednie procedury demontażu.